# VYSOKÉ UČENÍ TECHNICKÉ V BRNĚ

BRNO UNIVERSITY OF TECHNOLOGY

### FAKULTA ELEKTROTECHNIKY A KOMUNIKAČNÍCH TECHNOLOGII ÚSTAV TELEKOMUNIKACÍ

FACULTY OF ELECTRICAL ENGINEERING AND COMMUNICATION DEPARTMENT OF TELECOMMUNICATIONS

AUTOMATIZOVANÉ ZPRACOVÁNÍ AKUSTICKÝCH MĚŘENI

BAKALÁŘSKÁ PRÁCE BACHELOR'S THESIS

AUTHOR

AUTOR PRÁCE VOJTĚCH KALÁB

BRNO 2014

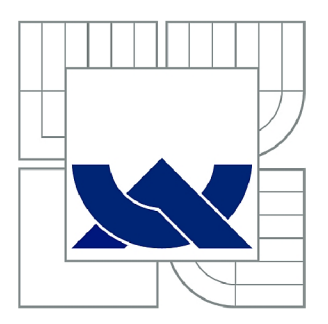

# VYSOKÉ UČENÍ TECHNICKÉ V BRNĚ

BRNO UNIVERSITY OF TECHNOLOGY

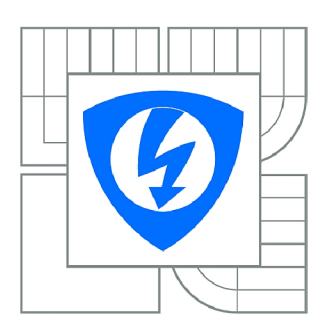

FAKULTA ELEKTROTECHNIKY A KOMUNIKAČNÍCH **TECHNOLOGIÍ** ÚSTAV TELEKOMUNIKACÍ

FACULTY OF ELECTRICAL ENGINEERING AND COMMUNICATION DEPARTMENT OF TELECOMMUNICATIONS

# AUTOMATIZOVANÉ ZPRACOVÁNÍ AKUSTICKÝCH MĚŘENÍ

AUTOMATED PROCESSING OF ACOUSTIC MEASUREMENTS

BAKALÁŘSKÁ PRÁCE BACHELOR'S THESIS

**AUTOR PRÁCE** AUTHOR

VOJTĚCH KALÁB

VEDOUCÍ PRÁCE **SUPERVISOR** 

Ing. JIŘÍ SCHIMMEL, Ph.D.

BRNO 2014

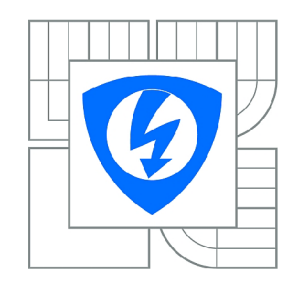

**VYSOKÉ UČENÍ TECHNICKÉ V BRNĚ** 

**Fakulta elektrotechniky a komunikačních technologií** 

**Ústav telekomunikací** 

# **Bakalářská práce**

bakalářský studijní obor **Teleinformatika** 

*Student:* Vojtěch Kaláb *ID:* 146855 *Ročník:* 3 *Akademický rok:* 2013/2014

**NÁZEV TÉMATU:** 

### **Automatizované zpracování akustických měření**

#### **POKYNY PRO VYPRACOVÁNÍ:**

Prostudujte metody měření hluků a zpracování výsledků těchto měření. Pomocí jazyka Visual Basic for Applications realizujte v programu Excel aplikaci pro automatizované zpracování měření hluků zaznamenaných pomocí hlukoměru NTi XL2. Aplikace bude provádět vyhodnocení zaznamenaných logů a výsledků měření a jejich zobrazení. Dále bude umožňovat statistické zpracování výsledků včetně výpočtu nejistot měření a zobrazení protokolu o měření.

Dále realizujte v programu Excel aplikaci pro automatizované zpracování měření doby dozvuku provedené pomocí hlukoměru NTi XL2. Aplikace bude zobrazovat změřenou dobu dozvuku v oktávových a třetino-oktávových pásmech a toleranční křivku podle zvoleného typu místnosti uvedeného v normě ČSN 730527. Aplikace bude také umožňovat výpočet korekcí pro obsazenou místnost a vyšší vlhkost vzduchu a zobrazení protokolu o měření.

#### **DOPORUČENÁ LITERATURA:**

[1] Smetana, C. a kol., Hluk a vibrace, měření a hodnocení. Sdělovací technika, Praha 1998. ISBN: 80-901936-2-5 [2] Schimmel, J. , Elektroakustika. Brno. Vysoké učení technické v Brně, 2013. s. 1-167. ISBN 978-80-214-4716-5 [3] XL2 Handheld Audio and Acoustic Analyzer, Operating Manual, Version 2.53.03. NTi Audio, 11. Apr. 2013.

*Termín zadání:* 10.2.2014 *Termín odevzdání:* 4.6.2014

*Vedoucí práce:* Ing. Jiří Schimmel, Ph.D. *Konzultanti bakalářské práce:* 

> **doc. Ing. Jiří Mišurec, CSc.**  *Předseda oborové rady*

## **ABSTRAKT**

Práce je zaměřena na vytvoření a popsání aplikací pro zautomatizování zpracování výstupů hlukoměru XL2 od firmy NTi Audio. Aplikace jsou tvořeny ve vývojovém prostředí Visual Basic for Applications a realizovány v Microsoft Excel. Vyhodnocují různé druhy výstupů, zpracovávají jejich výsledky a zobrazují protokol o měření, včetně grafů vybraných veličin a jiných důležitých informací ohledně měření. Teoretická část je zaměřená na elektroakustiku potřebnou pro pochopení a zpracování měření.

# KLÍČOVÁ SLOVA

Visual Basic for Application, Microsoft Excel, XL2, hladina akustického tlaku

## **ABSTRACT**

The goal of the thesis is to develop and describe applications for automatized processing of the outputs from sound level meter NTi XL2. Applications are developed in integrated development enviroment Visual Basic for Applications and realized in Microsoft Excel. Applications evaluate various types of outputs, processes results and display the measurement protocol, including graphs of selected variables and other important informations. Theoretical part is focused on electroacustics required for understanding and processing measurement

## **KEYWORDS**

Visual Basic for Application, Microsoft Excel, XL2, Sound pressure level

KALÁB, V. *Automatizované zpracování akustických měření.* Brno: Vysoké učení technické v Brně, Fakulta elektrotechniky a komunikačních technologií, 2014. 57 s. Vedoucí bakalářské práce Ing. Jiří Schimmel, Ph.D..

# PROHLÁŠENÍ

Prohlašuji, že svou bakalářskou práci na téma Automatizované zpracování akustických měření jsem vypracoval samostatně pod vedením vedoucího bakalářské práce a s použitím odborné literatury a dalších informačních zdrojů, které jsou všechny citovány v práci a uvedeny v seznamu literatury na konci práce.

Jako autor uvedené bakalářské práce dále prohlašuji, že v souvislosti s vytvořením této bakalářské práce jsem neporušil autorská práva třetích osob, zejména jsem nezasáhl nedovoleným způsobem do cizích autorských práv osobnostních a/nebo majetkových a jsem si plně vědom následků porušení ustanovení § 11 a následujících zákona č. 121/2000 Sb., o právu autorském, o právech souvisejících s právem autorským a o změně některých zákonů (autorský zákon), ve znění pozdějších předpisů, včetně možných trestněprávních důsledků vyplývajících z ustanovení části druhé, hlavy VI. díl 4 Trestního zákoníku č. 40/2009 Sb.

V Brně dne

...................................

(podpis autora)

## **OBSAH**

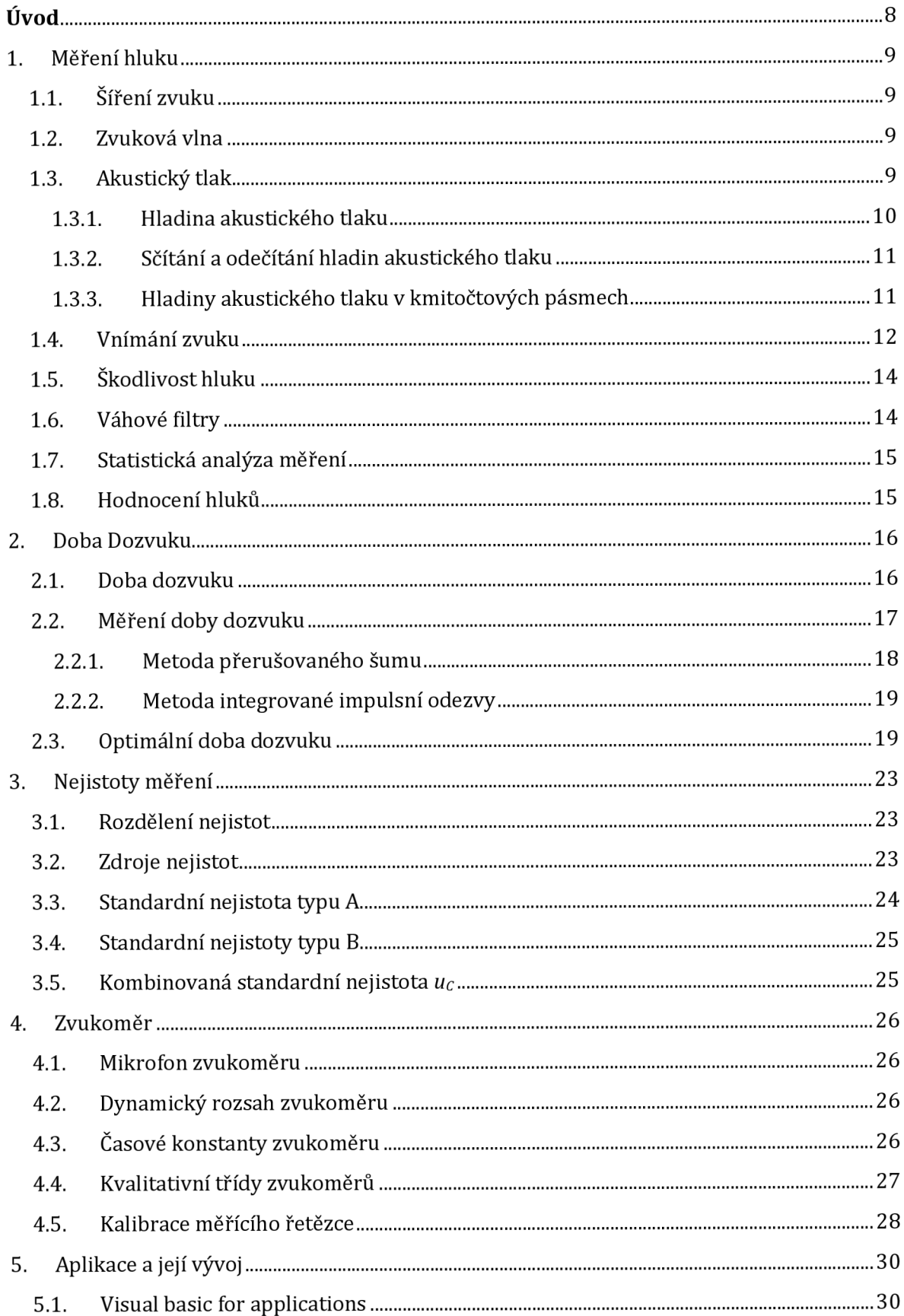

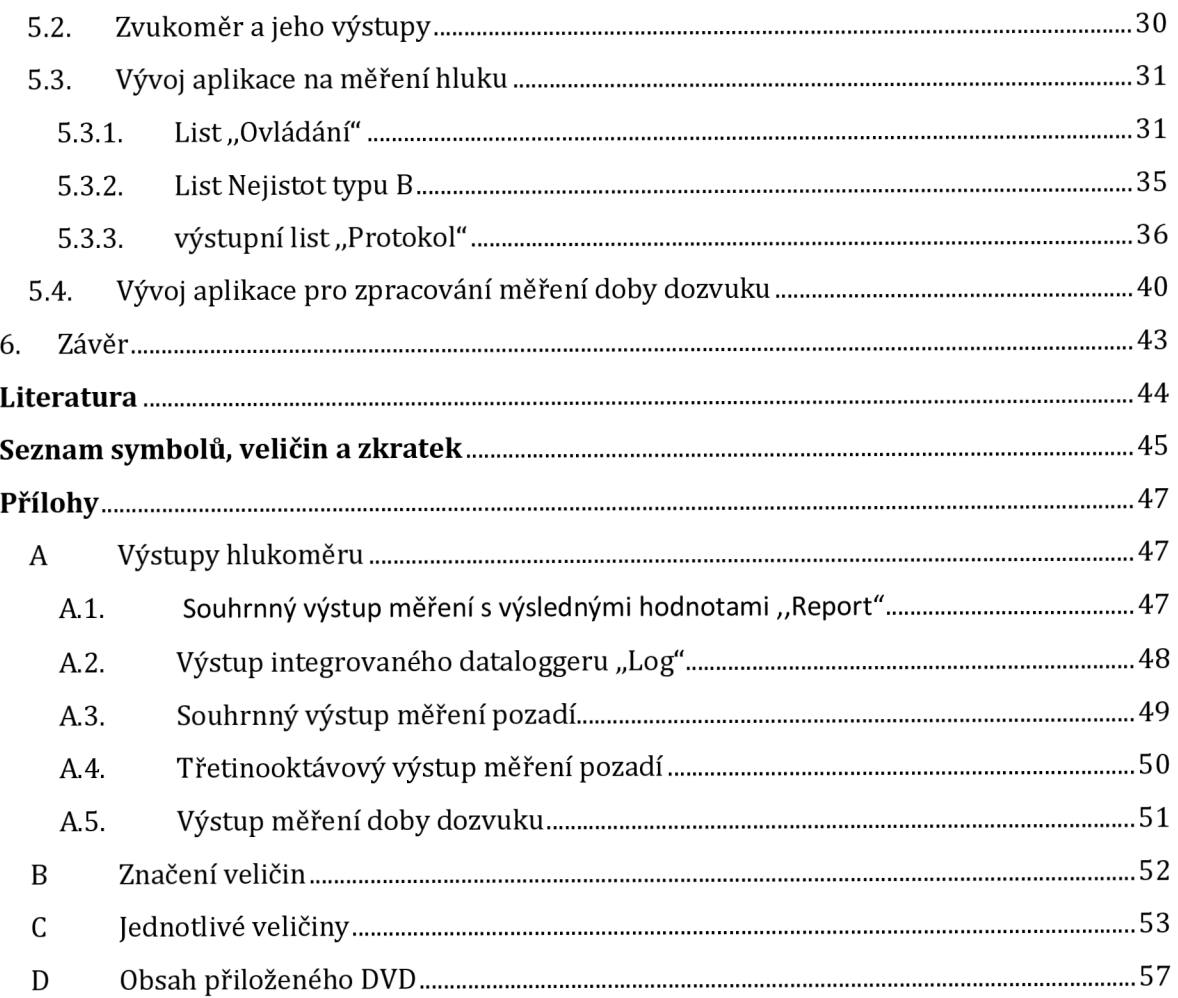

#### **ÚVOD**

Cílem práce je prostudovat metody měření hluků a jejich zpracování. Na základě těchto znalostí jsme vytvořili aplikace pomocí vývojového prostředí Visual Basic for Applications, které budou realizovány v programu Microsoft Excel.

V úvodu se práce bude věnovat základům elektroakustiky. Konkrétně vzniku a šíření zvuku, akustickému tlaku a jeho hladinám. Dále budeme rozebírat vnímání zvuku lidským uchem a dopady působení hluku na člověka, a to po fyzické i psychické stránce. Následujícím tématem je samotné měření hluku. Budou popsány měřicí přístroje používané u měření hluků, váhové filtry pro úpravu charakteristik měřených veličin, analýza výsledků měření a hodnocení hluků.

Další kapitola je věnována nejistotám měření. Obsahem budou možné zdroje nejistot, jejich rozdělení a výpočty jednotlivých typů nejistot měření.

Posléze se budeme věnovat teoretickému základu pro měření doby dozvuku, zahrnující různé postupy a jejich aplikace na určité typy místností, výpočty pomocných koeficientů a ukázky přípustných hodnot doby dozvuku podle norem.

Následuje kapitola o zvukoměru, kde je popsán jeho princip a funkce, používané mikrofony a jejich klasifikace z hlediska citlivosti, jednotlivé časové konstanty používané na základě vlastností měřeného zvuku. Nakonec je popsána kalibrace měřícího řetězce a proces zvaný justování.

Poslední kapitola se zabývá samotnými aplikacemi a jejich konkrétním provedením, obsahuje vysvětlení jednotlivých funkcí a jejich ukázky. Kapitola je rozdělena podle základních ovládacích listů zobrazených v programu Microsoft Excel.

Výsledná aplikace na měření hluku by měla být schopna importovat výstupy z měřícího přístroje hlukoměru XL2 od firmy NTi Audio. Jedná se o souhrnné výstupy měření s výslednými hodnotami široké škály veličin. Dalším požadavkem na aplikaci je zpracování výstupů integrovaného dataloggeru, které obsahují jednotlivé záznamy z každého časového intervalu měření hodnot. Aplikace by měla zpracovat také výstupy měření pozadí, což je opět souhrnný výstup doplněný o souhrn pásmové analýzy (oktávové či třetinooktávové) za celou dobu měření, které graficky zpracujeme.

Zpracované výsledky mají být zobrazeny ve výsledném výstupním protokolu o měření obsahujícím grafy zpracovaných veličin, důležité údaje jako nejistoty měření typu A, nejistoty měření typu B a jejich kombinovaná a rozšířená nejistota.

Druhá aplikace se zabývá zpracováním výstupů pro měření doby dozvuku, vložením jednotlivých měření a vybráním potřebných údajů pro jejich výpočet Výsledné hodnoty by měli být graficky zpracované a zobrazené na výstupním listu.

## 1. MĚŘENÍ HLUKU

Tato část je výtahem z literatury [1]. Hlukem rozumíme zvuk, který je nežádoucí, rušivý, nepříjemný nebo škodlivý a svým působením způsobuje negativní biologickou reakci člověka a může dojít k trvalému poškození. Měření hluku umožňují přístroje používané i u měření vlastností zvukových polí, např. měření akustiky prostorů, reprodukčních řetězců, měření elektroakustických měničů a podobně [1].

#### 1.1. ŠÍŘENÍ ZVUKU

Zvuk je mechanické kmitání částic v libovolném kontinuálním pružném prostředí, kterým je dán druh šíření zvuku. Jedná-li se o prostředí kapalné či plynné, tak se zvuk šíří v podobě podélného vlnění, kdy částice prostředí vyvedené ze své rovnovážné polohy mechanickým působení zdroje zvuku kmitají ve směru šíření a kolem své rovnovážné polohy. V tuhém prostředí se díky struktuře hmoty, která vyvolává příčné reaktivní složky síly, šíří kmitání více způsoby. Proto v tuhém prostředí hovoříme jak o podélném vlnění, tak i o příčném vlnění  $[1]$ .

Díky pružnosti prostředí dochází při kmitání částic prostředí s relativním zhuštěním a zředěním, které postupují od místa vyvolání vzruchu díky předáváním kinetické energie. Ta je předávána určitou rychlostí nazývanou rychlost šíření zvuku  $c_0$ . V normálním atmosférickém tlaku po = 101,3 kPa a při teplotě *t=* 20° C je rychlost zvuku co 343m/s [3].

#### 1.2. ZVUKOVÁ VLNA

Změny hustoty v prostředí zapříčiněné kmitáním částic se nazývají zvuková vlna a plocha, kam dospěje vlna za stejný čas se stejnou fází, je vlnoplocha, jejíž tvar určí typ vlnění z hlediska tvaru a hovoříme o kulovém, rovinném či válcovém vlnění.

Mezi základní vlastnosti zvukové vlny patří perioda *T,* potom kmitočet vlnění *f=l/T* a vlnová délka λ, kterou lze spočítat podle (1.1), kde ω je úlový kmitočet vlnění a C<sub>0</sub> je rychlost zvuku [1]:

$$
\lambda = C_0 T = \frac{C_0}{f} = 2\pi \frac{C_0}{\omega} \,. \tag{1.1}
$$

#### 1.3. AKUSTICKÝ TLAK

Rozdíl mezi okamžitou velikostí celkového tlaku  $p_c$  v daném bodě za přítomnosti zvuku a statickou hodnotou atmosférického tlaku P<sub>00</sub> nazýváme akustický tlak. Vzhledem k průběhu zvukového vlnění s místy relativního zhuštění a zředění vyplývá, že akustický tlak má v každém bodě jiné hodnoty a s časem se bude měnit Tlak samotného vlnění se superponuje s atmosférickým tlakem okolí. Akustický tlak je skalární veličina, definovaná jako síla  $F(t)$ působící na jednotku plochy S [1]

$$
p_{(t)} = \frac{F(t)}{S}.\tag{1.2}
$$

Jednotkou akustického tlaku je Pascal [Pa], což je 1 N/m<sup>2</sup> [1].

Akustické veličiny je výhodné popisovat v logaritmickém měřítku, a to vzhledem ke způsobu, jak zvuk vnímá lidské ucho. Zjednodušeně lidské ucho vnímá akustické veličiny měnící se geometrickou řadou jako veličiny s průběhem aritmetickým, kdy násobky jsou vnímány jako přírůstky. Obecný vztah pro hladiny veličiny x je dán vztahem

$$
L = \log_{x_0}^x \left[ \text{Bel} \right],\tag{1.3}
$$

kde  $x_0$  je vztažná hodnota veličiny x [1]. Vzhledem k nevyhovující hrubé stupnici jednotky Bel se využívá převážně desetina deci Bel  $[dB]$ , a proto pro hladiny veličiny x uváděné v dB je popsán vzorcem [1]

$$
L = 10 \log \frac{x}{x_0} \text{[dB]}.
$$
\n
$$
(1.4)
$$

#### *1.3.1. HLADINA AKUSTICKÉHO TLAKU*

Hladina akustického tlaku *L [Sound Pressure Level, SPĽ)* je veličina odvozená od efektivní hodnoty akustického tlaku p a je vztažená k p<sub>0</sub>, což je hodnota pro 0 dB<sub>SPL</sub> odpovídající též  $2.10-5$  Pa [1].

$$
L_p = 10\log \frac{p^2}{p_0^2} = 20\log \frac{p}{p_0} \text{ [dB}_{\text{SPL}}].
$$
 (1.5)

Efektivní hodnotu akustického tlaku získáme z časového průběhu pomocí vztahu [1]

$$
p^2 = \frac{1}{T} \int_0^T p^2(t) dt \, [Pa]. \tag{1.6}
$$

V anglicky psané literatuře se používá označení pro hladiny akustického tlaku  $L_p$  zkratka SPL (Sound Pressure Level), která se vyskytuje i u jednotky v dolním indexu či závorce, aby bylo patrné, že se jedná o hladinu akustického tlaku vztaženou k hodnotě 2.10<sup>.5</sup> Pa. Podle mezinárodního systému jednotek SI je definice vztažena k hodnotě 1 Pa, tedy hodnotě odpovídající hladině 94 dBspL [1].

| Zdroj zvuku                    | SPL (dB) | Intenzita (W/m <sup>2</sup> ) |                         |
|--------------------------------|----------|-------------------------------|-------------------------|
|                                | 160      |                               | bezprostřední poškození |
| tryskový motor z 10 m          | 150      | 103                           |                         |
|                                | 140      |                               | práh bolesti            |
|                                | 130      |                               |                         |
| start letadla z 500 m          | 120      | $\mathbf{1}$                  | nepříjemné              |
| rocková hudba                  | 110      |                               |                         |
| řetězová pila z 1 m            | 100      |                               | fff                     |
| motorová sekačka z 1,5m        | 90       | $10^{-3}$                     |                         |
| orchestr se 75 nástroji ze 7 m | 80       |                               | f                       |
| městský provoz z 15 m          | 70       |                               |                         |
| normální řeč z 1 m             | 60       | $10^{-6}$                     | p                       |
| byt                            | 50       |                               |                         |
| knihovna                       | 40       |                               | ppp                     |
| prázdná přednášková místnost   | 30       | $10^{-9}$                     |                         |
| nahrávací studio               | 20       |                               |                         |
| dech                           | 10       |                               |                         |
| práh slyšení                   | 0        | $10^{-12}$                    | neslyšitelné            |

Tab. 1.1: Hladiny akustických tlaků různých zdrojů zvuku [4].

#### *1.3.2. SČÍTÁNÍA ODEČÍTÁNÍ HLADIN AKUSTICKÉHO TLAKU*

Při sčítání hladin akustických tlaků nekoherentních zdrojů zvukového signálu sčítáme energeticky, kdy výslednou intenzitu získáme součtem dílčích intenzit, čemuž odpovídá součet druhých mocnin dílčích akustických tlaků [1]. Výslednou hladinu akustického tlaku  $L_c$ vypočítáme vzorcem

$$
L_c = 10\log[\hat{E}^N_{i=1} 10^{L_i/10}) \,[\text{dB}_{\text{SPL}}],\tag{1.7}
$$

kde *N* je počet zdrojů zvuku a L,jsou hladiny vytvořených akustických tlaků. Ze vzorce plyne, že součtem dvou stejných hladin akustického tlaku vyjde hladina o 3 dB vyšší, než původní a pro *N* stejných zdrojů zvuku je vyšší o lOlog *N.* Sčítání hladin hluku, kde je rozdíl větší než 15 dB, je zbytečné, protože je rovno původní hladině s vyšší intenzitou a hluk s nižší intenzitou se neprojeví. To se kladně projeví při hluku pozadí, který je alespoň o 15 dB nižší a neovlivní se na výsledku. U koherentních signálů se princip energetického sčítání neuplatňuje a je třeba zvuky sčítat či odečítat vektorově, ale to se při měření hluků nepoužívá [1].

#### *1.3.3. HLADINY AKUSTICKÉHO TLAKU V KMITOČTOVÝCH PÁSMECH*

Potřebujeme-li znát efektivní hodnotu akustického tlaku v určitém kmitočtovém pásmu, pak daný zvukový signál zaznamenáme mikrofonem, a poté na něho aplikujeme kmitočtový filtr. Nyní můžeme zjistit námi požadovanou hodnotu akustického tlaku označovanou  $L_{\Delta f}$  a lze ji vypočítat pomocí vzorce

$$
L_{\Delta f} = 20 \log \frac{p_{\Delta f}}{p_0} \, [\text{dB}_{\text{SPL}}],\tag{1.8}
$$

kde  $p_{\Delta f}$  je hodnota akustického tlaku v daném kmitočtovém pásmu po filtraci [1].

CPB analýza (Constant Percentage Bandwith, CPB), též česky analýza v kmitočtových pásmech s konstantní relativní šířkou, je označení pro měření, při kterém jsou měřené hladiny akustického tlaku měřeny v oktávových, třetino-oktávových i jemnějších pásmech a jsou zobrazovány pomocí spektrogramu. Snímaný signál je po zaznamenání mikrofonem filtrován bankou filtrů se středním kmitočtem f<sub>s</sub> a šířkou pásma B, které logaritmicky rostou.

| f[Hz] | 25<br>50 |    | 100 | 200 | 400 |      | 800<br>1600 |      | 6300  | 12500 |  |  |  |  |  |
|-------|----------|----|-----|-----|-----|------|-------------|------|-------|-------|--|--|--|--|--|
|       | 31,5     | 63 | 125 | 250 | 500 | 1000 | 2000        | 4000 | 8000  | 16000 |  |  |  |  |  |
|       | 40       | 80 | 160 | 315 | 630 | 1250 | 2500        | 5000 | 10000 | 20000 |  |  |  |  |  |

Tab. 1.5: Střední kmitočty třetino-oktávových pásem [1].

V tabulce vidíme střední kmitočty třetino-oktávových pásem, kde prostřední řádek odpovídá kmitočtům oktávových pásem. Šířka pásma a tudíž i střední kmitočet oktávových pásem je vždy dvojnásobný než předchozí údaj, neboť platí

$$
f_{Si+1} = 2f_{Si} \cdot B_{Si+1} = 2f B_{Si} \cdot f_{Di} = f_{Si}/\sqrt{2} \cdot f_{Hi} = f_{Si}/\sqrt{2} \tag{1.9}
$$

kde  $f<sub>D</sub>$  a  $f<sub>H</sub>$  jsou horní a dolní mezní kmitočet pásma a index *i* značí pořadí pásma [1].

#### 1.4. VNÍMÁNÍ ZVUKU

Schopnost vnímat zvuk u lidského ucha závisí na kmitočtu zvuku a jeho intenzitě, kdy minimální hodnoty, které je možné slyšet, tvoří práh slyšitelnosti zobrazený na obr. 1.1.

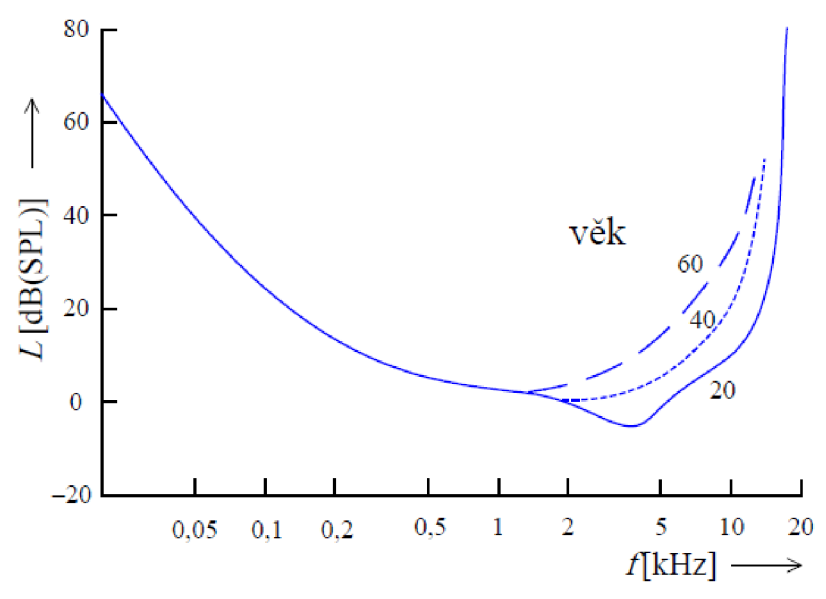

Obr. 1.1: Práh slyšitelnosti a jeho změny s věkem [7].

Rozsah slyšitelných kmitočtů je u každého jedince individuální a pohybuje se v rozmezí 16 Hz až 20 kHz, kdy horní hranice s věkem klesá, stejně tak pokud je sluchový orgán často vystavován hluku nebo může dojít k poranění při jednorázovému zvuku překračující práh bolesti, což je oblast při intenzitách 130 až 140 dB<sub>SPL</sub>, kdy v uších pociťujeme bolest. Při intenzitních hladinách okolo 120 dB se jedná o hmatový práh, což je oblast, kdy jsou podrážděna kromě smyslových buněk i hmatová tělíska [1].

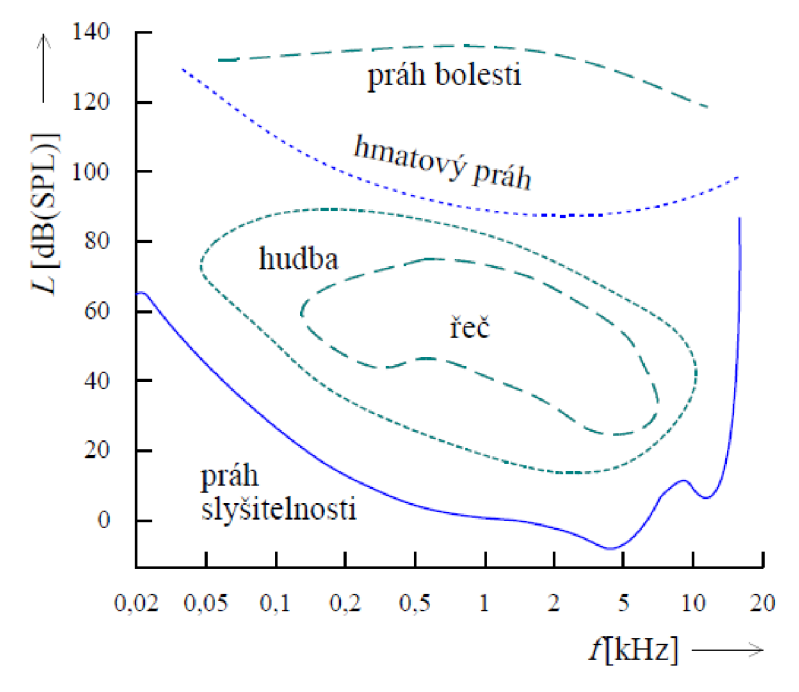

Obr. 1.2 rozdělení oblasti slyšitelnosti [7].

Zvuk o kmitočtech nižší než 16 Hz se nazývá infrazvuk a naopak zvuk s kmitočtem nad hranicí 20 kHz je označován jako ultrazvuk. Nejvyšší citlivosti dosahuje náš sluchový orgán při kmitočtech v oblasti 2 až 3 kHz. Díky subjektivnímu vnímání hlasitosti může zvuk s kmitočtem v této citlivé oblasti se nám zdát stejně hlasitý, jako zvuk s mnohem vyšší intenzitou. Tento jev je popsané křivkami se stejnou intenzitou [3].

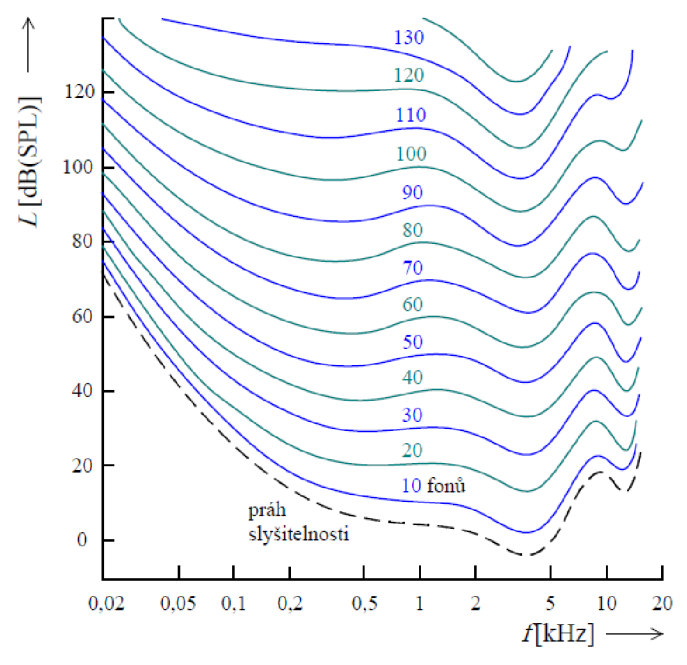

Obr. 1.2: Křivky stejné hlasitosti [8].

Jednou z dalších vlastností lidského sluchu je maskování, kdy intenzita zvuku musí být nad maskovacím prahem daným zvukem s vyšší intenzitou, aby ho náš sluch zachytil [2].

#### 1.5. ŠKODLIVOST HLUKU

Pokud je sluch dlouhodobě pod vlivem působení hluku, vzniká během pár minut k posunu sluchového prahu a nastává adaptace, čímž vnímáme zvuk méně hlasitě. Toto přizpůsobení mimo působení hluku rychle odezní. Při delší expozici následuje po adaptaci sluchová únava, a to zhruba po 7 až 10 minutách [1]. Odeznívání únavy trvá déle, může trvat řádově hodiny i den a je závislé na spektru, době působení a intenzitě hluku, jemuž jsme byli vystaveni. Hluk dosahující ekvivalentní hladiny větší než  $L_{eq}$  = 85 dB a více je pak klasifikován jako škodlivý a je-li mu sluch opakovaně vystaven, nedojde při sluchovém odpočinku k plnému zotavení a projeví se zhoršení sluchu. Dalším nebezpečím pro sluchové ústrojí jsou krátkodobé podněty, kdy může dojít k akustickému traumatu, jehož následky mohou být trvalé a může dojít i k poranění bubínku či středního ucha [1].

Mimo fyzické poškození sluchového ústrojí, může mít hluk nepříznivé účinky na psychiku člověka, a to již od 50 dB, kdy dochází k poruchám soustředění, kombinační schopnosti a další. Zvláště nebezpečné jsou nepravidelné, ostře přerušované či ostře nastupující zvuky. Hluky silnější intenzity než 65 dB mohou ovlivnit oblast vegetativního nervstva regulující tělesné funkce jako dýchání, zažíváni, oběh krve atd. Časté vystavení takovýmto hlukům může vést k poruchám těchto systémů. Z toho důvodu bývá poškození sluchu provázeno psychosomatickými a vegetativními obtížemi, které souhrnně nazýváme hlukový syndrom [1].

#### 1.6. VÁHOVÉ FILTRY

Abychom dosáhli podobnosti kmitočtové charakteristiky jako u i lidského ucha a jeho subjektivního vjemu, používají se váhové filtry, jejichž kmitočtová charakteristika je aproximací křivky inverzní ke křivce stejné hlasitosti[l, 4]. Jsou to korekční křivky, které se sčítají se spektrem signálu změřeným zvukoměrem. Křivky stejné hlasitosti byly zjištěny experimentálně a mají jednotku fon [Ph] a udávají akustický tlak, který působí na různých kmitočtech stejný vjem hlasitosti jako referenční tón o kmitočtu 1000 Hz [1].

Tab. 1.2: Váhové filtry [1].

| váhový filtr typu A | 40 Ph  |
|---------------------|--------|
| váhový filtr typu B | 70 Ph  |
| váhový filtr typu C | 100 Ph |

Používá se též filtr typu D, jehož funkce je inverzní křivka pro 40 Noy podle Kryterovy metody určující míru nepříjemnosti. Využívá se převážně v letecké dopravě. V praxi se nejčastěji setkáme s filtry typu A nebo C, popřípadě RLB (Revised Low-frequency B-currve), jehož využití je převážně v oblasti rozhlasového vysílání. U většiny měřících přístrojů, nechceme-li použít filtr žádný, zvolíme filtr Z, nebo také "FLAT", čímž provádíme měření bez korekce [1].

Měříme-li hladiny akustického tlaku signálu po aplikaci korekce váhovým filtrem, přidáme k jednotce dané veličiny index obsahující typ použitého filtru (například dB (A) značí použití váhového filtru typu A) [1].

#### 1.7. STATISTICKÁ ANALÝZA MĚŘENÍ

Vzhledem k časovému průběhu akustického tlaku, kdy jeho hodnoty více či méně kolísají, a to i v širokém rozsahu hodnot, provádíme opakovaná měření, kdy každou hodnotu zpracováváme jako náhodnou proměnou a hledáme statistické rozložení. Pro vyjádření statistického složení akustického tlaku používáme veličinu ekvivalentní hladina akustického tlaku označenou jako  $L_{eq,T}$ , která nám popisuje střední hodnotu naměřenou za určitý časový interval *T.* Definice Ekvivalentní hladiny zvuku je dána vzorcem [1]

$$
L_{\text{eq},T} = 10\log \frac{1}{T} \int_0^T \left(\frac{p(t)}{p_0}\right)^2 dt = 10\log \frac{1}{T} \int_0^T 10^{L(t)/10} dt \,\big[d\text{B}_{\text{SPL}}\big].\tag{1.10}
$$

Podle požadavků na měření zkoumáme i jiné veličiny, a to například maximální nebo minimální hladinu akustického tlaku *L*<sub>max</sub> a *L*<sub>min</sub>, tedy nejvyšší nebo nejnižší hladinu akustického tlaku. Další veličiny určujeme z histogramu, který nám zobrazuje četnost výskytu hladin v průběhu měření a distribuční funkce značící pravděpodobnost toho, že náhodný proces v okamžiku *t* nabude hodnoty menší než *x.* Z čehož můžeme zjistit, v kolika případech byla změřená hladina zvuku vyšší než daná hladina. Pak je distribuční funkce definována jako

$$
F(L_N, t) = P\{L_{\text{eqA}}(t) > L_N\},\tag{1.11}
$$

kde  $L_N$ značí pravděpodobnostní hladinu definovanou jako hladinu zvuku A překročenou v N procentech po dobu měření [1].

#### 1.8. HODNOCENÍ HLUKŮ

Míra působení hluku na člověka nezávisí pouze na hladině akustického tlaku hluku, ale i na charakteru hluku. Hluk s diskrétními složkami označuje zvuk, kterému se ve spojitém váženém akustickém spektru, vyjádřeném hladinami akustického tlaku v třetinooktávových pásmech, vyskytuje hladina s hladinou akustického tlaku větší až o 5 dB. Impulsem nazýváme jednorázový akustický děj charakteristický skokovým nárazem tlaku a rychlým poklesem. Třesk je zvuk způsobený impulsy s trváním do 2ms a jehož špičková hodnota hladiny překračuje 130dB.

Hluky také mohou být časově neproměnné, kdy hladina akustického tlaku se nemění více než o 5 dB. Krátkodobě časově proměnný hluk naopak vykazuje změny větší než 5 dB a impulsní hluk je vyvolán jednotlivými impulsy trvajícími do 200 ms.

Další kritériem hodnocení hluku je číslo třídy hluku, které se používá hlavně u zvuků nad 80 dB<sub>SPL</sub>. Třídu hluku lze spočítat, ale v praxi se používá metoda určování podle tabulky, kdy se porovnají naměřené hladiny akustického tlaku v oktávových pásmech a vybere se maximální číslo třídy hluku  $N_{MAX}$ , nebo grafická metoda. Grafická metoda spočívá ve vynesení hladiny akustického tlaku pro každé pásmo na střední kmitočet  $f_c$ . Číslo třídy hluku se určí podle křivky protínající námi vynesený bod na předtištěné šabloně.

## 2. DOBA DOZVUKU

V uzavřeném prostoru se nachází překážky konečných rozměrů, které zapříčiňují tři jevy, a to odraz, ohyb zvukové vlny a jedná-li se o reálnou překážku, tak dojde i k částečnému pohlcení zvukové energie. 0 tom, který z jevů bude převládat rozhodují rozměry překážky oproti vlnové délce zvuku a dále pak materiál, kterým je překážka tvořena [1].

U kulové vlny s rostoucí vzdáleností od zdroje zvuku klesá intenzita zvuku vlivem rozdělování zvukové energie na zvětšující se plochu. Pro získání celkového útlumu sečteme dílčí útlumy způsobené částečnou absorpcí zvuku ve vzduchu, dešti, útlum způsobený větrem, teplotním gradientem a podobně. Při analýze akustického pole mají největší vliv útlumy způsobené překážkami [1].

Při dopadu vlny s energií *Wd* na překážku o větších rozměrech, než je vlnová délka zvukové vlny, tak se část energie *W0* odrazí zpět do místnosti, část *Wv* projde překážkou a část *Wa* překážka absorbuje. Absorbovaná energie se částečně promění v jiný typ energie, například teplo a část je překážkou vyzářena zpět do prostoru. Tento jev znázorňuje následující obrázek

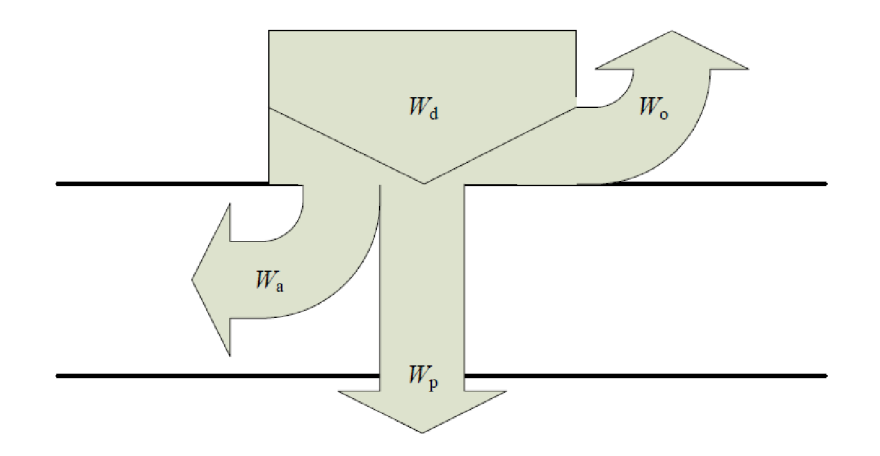

Obr. 2.1: Znázornění průchodu, odrazu a útlumu energie zvukových vln na překážce [1].

#### 2.1. DOBA DOZVUKU

Po vypnutí zdroje zvuku se díky konečné rychlosti zvuku a odrazům od stěn šíří zvuk, který nazýváme dozvukem. Pro kvalitativní charakterizování definujeme veličinu *doba dozvuku* [1].

Doba dozvuku je vlastností uzavřeného prostoru a patří mezi statistickou charakteristiku, která umožňuje formulovat závěry pro návrhy a oceňování uzavřených prostorů. Statistická akustika vychází z hodnot získaných průměrováním a základní veličiny charakterizující zvukové pole jsou energetické.

Doba dozvuku je definována jako doba *T,* za kterou klesne hustota zvukové energie po vypnutí zdroje zvuku na 10<sup>.6</sup> původní velikosti vlivem útlumu zvuku při šířením nehomogenním prostředím a vlivem překážek. Pro výpočty doby dozvuku jsou důležité faktory o pohltivosti stěn a existuje několik definic, které jsou vhodné použít za určitých podmínek. Používaná označení pro dobu dozvuku jsou T<sub>60</sub> nebo RT<sub>60</sub>, protože se jedná o dobu, za kterou klesne hodnota akustické energie o 60 dB [1].

1. Doba dozvuku podle Sabina:

$$
T = 0.164 \frac{V}{\alpha s}, \qquad \qquad 2.1
$$

kde *V* je objem místnosti, *a* pohltivost stěn a S plochy stěn. Sabinova definice je vhodná pro prostory s malým činitelem pohltivosti stěn *a* [1].

2. Doba dozvuku podle Eyringa:

$$
T = 0.164 \frac{V}{-S \ln(1 - \alpha_{\text{st}t})},
$$

kde *astř* je střední hodnota činitele pohltivosti stěn. Eyringův vzrec je vhodné v praxi použít pro výpočty doby dozvuku u prostorů s činitelem pohltivosti větším než 0,8  $[1]$ 

3. Doba dozvuku podle Millingtona:

$$
T = 0.164 \frac{V}{-\sum_{i=1}^{n} S_i \ln(1-\alpha_i)},
$$

kde  $S_i$ jsou plochy jednotlivých povrchů stěn s činitelem pohltivosti  $\alpha_i$ . Při použití Millingtonova vzorce dosáhneme přesnějších výsledků pří *a >* 0,8, ale pro svoji složitost je málo využíván [1].

Všechny předchozí vzorce berou v úvahu pouze pohltivost stěn a pohltivost prostředí zanedbává. Pokud budeme respektovat i vliv prostředí, tak se používá složitější definice Eyringova vzorce v následujícím tvaru

$$
T = 0.164 \frac{V}{-\sum_{i=1}^{n} S_i \ln(1-\alpha_i) + 4mV},
$$

kde *m* je konstanta, která je závislá na relativní vlhkosti a teplotě vzduchu a na kmitočtu zvuku. Při teplotě 20°C, atmosférickém tlaku 101,325 kPa a relativní vlhkosti vzduchu 10% se její hodnota pohybuje na nízkých kmitočtech od 4.10<sup>.3</sup> m<sup>.1</sup> a na vyšších kmitočtech do 30.10<sup>.1</sup> m<sup>-1</sup>. S rostoucí vlhkostí rychle klesá [1].

#### 2.2. MĚŘENÍ DOBY DOZVUKU

Díky kmitočtové závislosti činitele zvukové pohltivosti a ohybu zvukového vlnění na nižších kmitočtech kolem malých překážek, je doba dozvuku také kmitočtově závislá, a proto se při měřeních používá oktávových nebo třetiooktávových pásem. Při orientační metodě měření je rozsah měření minimálně od 250 Hz do 2000 Hz, zatímco u inženýrské a přesné metody je rozsah navýšen na 125 Hz až 4000 Hz v oktávových pásmech, nebo 100 Hz až 5000Hz v třetino oktávových pásmech [1, 12].

Pro měření doby dozvuku lze použít různé metody, a to metodu přerušovaného šumu nebo vypočítat ze změřené impulsové charakteristiky prostoru pomocí integrace. Při měření umístíme do místnosti zdroj zvuku na místo, ze kterého se bude zvuk šířit (např. pódium), ve výšce nejčastěji 1,5 m nad podlahou a musí být použity minimálně dvě místa zdroje. Pro optimální výsledky použijeme všesměrový zdroj zvuku, který nám je schopný zajistit ustálenou hodnotu akustického tlaku ve všech bodech prostoru. Dále do prostoru umístíme všesměrový mikrofon. Předpokládáme difúzni pole, proto mikrofon umístíme do vzdálenosti větší, než je dozvuková vzdálenost, tj. mimo volné pole zdroje zvuku, ale také musí být jeho vzdálenost od odrazných ploch větší než čtvrtina vlnové délky nejnižšího měřeného kmitočtu, standardně se volí 1 m. Vzdálenost mikrofonů by měla být minimálně polovinu vlnové délky, kde nejčastěji volíme 2 m, předpokládáme-li obvyklé kmitočty nad cca 90 Hz. Žádná pozice mikrofonu nesmí být umístěna příliš blízko zdroje zvuku, aby nedošlo k příliš silnému vlivu přímého zvuku [1,12].

Je-li prostor dostatečně vzájemně provázán, tak o objemu prostoru lze uvažovat, že se chová jako jediný prostor. Měření opakujeme v různých bodech měřené místnosti a výsledky poté zprůměrujeme. Z naměřených hodnot určíme střední hodnotu *a[T(,o)* a rozptyl hodnot doby dozvuku *D[T(,o).* Je-li však prostor příliš členitý, tak uvažujeme o prostoru jako o dílčích oblastech s rozdílnými dobami dozvuku a musíme je měřit odděleně[1, 12].

#### *2.2.1. METODA PŘERUŠOVANÉHO ŠUMU*

Pokud používáme metodu přerušovaného šumu, tak prostor vybudíme širokopásmovým šumovým signálem nebo pseudonáhodným šumem (ten musí být vypínán náhodně a nesmí se opakovat vždy stejný úsek). Zdroj musí být schopný vybudit dostatečnou hladinu akustického tlaku, aby křivka poklesu začínala minimálně o 35 dB nad hlukem pozadí v daném kmitočtovém pásmu (Při *T30* je to dokonce o 45 dB) [12].

Při měření v oktávových pásmech musí být šířka signálu kmitočtového pásma větší nebo rovna jedné oktávě. Doba buzení u inženýrské a přesné metody musí být dostačující, aby zvukové pole dosáhlo ustáleného stavu. Tudíž buzení musí být minimálně delší než polovina doby dozvuku. Po dosažení ustáleného stavu zdroj zvuku vypneme. U orientační metody lze použít krátké vybuzení prostoru například impulsním signálem.

Počet zvolených míst mikrofonu je dán požadovanou přesností měření. Minimální počet se volí 6 až 10, kdy si vybereme například podle měřítka počtu sedadel v sále.

| Počet sedadel | Minimální počet míst mikrofonu |
|---------------|--------------------------------|
| 500           |                                |
| 1000          |                                |
| 2000          | 10                             |

Tab. 2.1: Minimální počet měřících poloh v závislosti na velikosti poslechového prostoru

Díky náhodnosti v budícím signálu je třeba měření v každém místě zprůměrovat, čímž zajistíme dostatečnou přesnost [12].

Po vypnutí zdroje se zaznamená křivka poklesu hladiny akustického tlaku, ze které vypočítáme dobu poklesu hodnot akustického tlaku z -5 dB na hodnotu -65 dB, což je znázorněno na obr.2.2.

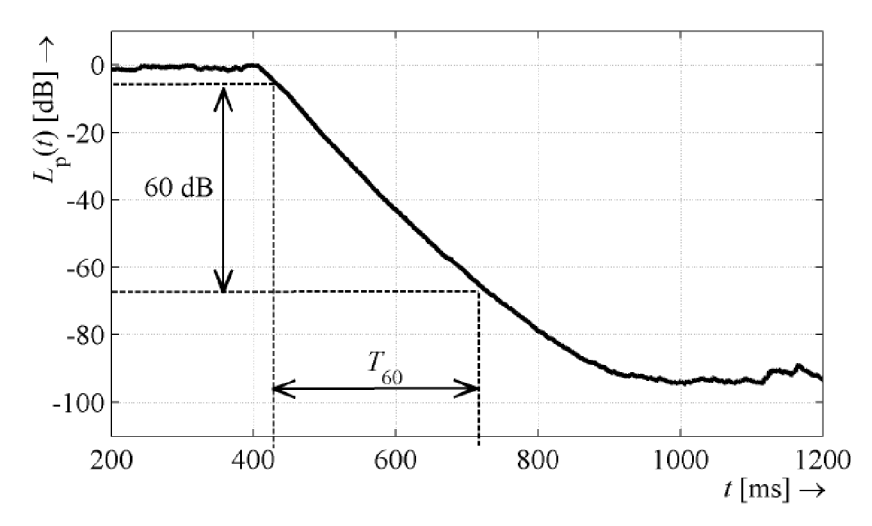

Obr. 2.2: Pokles hladiny akustického tlaku při měření *Teo* metodou přerušovaného šumu[l].

Provádíme-li měření v prostředí, kde není možné zajistit odstup akustického tlaku zdroje oproti pozadí větší než 60 dB, tak použijeme extrapolace. Provádíme měření, kde měříme dobu poklesu hladiny akustického tlaku o 20 nebo 30 dB (označujeme *T20* a *T30* nebo *RT20* a *RT30)* a dobu dozvuku *Teo* následně dopočítáme vynásobením dvěma či třemi. Dalším parametrem, který měříme je parametr  $T_{10}$  pro pokles o 10 dB. Ten nazýváme počáteční doba dozvuku, který nejvíce odpovídá subjektivnímu vjemu dozvuku [1].

#### *2.2.2. METODA INTEGROVANÉ IMPULSNÍ ODEZVY*

Další metodou měření doby dozvuku je integrování impulsové odezvy, která vychází z odrazů Diracova impulsu v uzavřeném prostoru, kdy v daném bodě odečteme z impulsové odezvy pokles energie dozvuku *W{ť)* [1].

$$
W(t) = \int_t^{\infty} p^2(\tau) d\tau = \int_0^{\infty} p^2(\tau) d\tau - \int_0^t p^2(\tau) d\tau.
$$

Zavedeme-li označení

$$
W_t = \int_0^t p^2(\tau) d\tau, \tag{2.8}
$$

pak můžeme pro pokles hladiny akustického tlaku odpovídající poklesu energie dozvuku *D(t)*  odvodit vztah

$$
D(t) = 10\log[\sqrt[nt]{1 - \frac{W_t}{W_{\infty}}}]
$$

Zde předpokládáme, že vybuzená hladina akustického tlaku odpovídá hodnotě 0 dB. Výslednou dobu dozvuku určíme ze směrnice regresní přímky proloženou křivkou poklesu energie dozvuku *D[ť)* [1].

#### 2.3. OPTIMÁLNÍ DOBA DOZVUKU

Základním kritériem kvality poslechu v obsazeném uzavřeném prostoru pro daný typ zvukového signálu je optimální doba dozvuku označována jako  $T_0$ . Optimální doba dozvuku je doporučená hodnota doby dozvuku *Teo.* Prostory jsou podle české normy rozdělovány podle

účelu na místnosti pro snímání, poslech a zpracování zvuku, prostory pro kulturní účely, prostory ve školách a prostory pro veřejné účely. Normy udávají doporučený objem prostoru *Vo,* optimální dobu dozvuku a kmitočtové závislosti přípustných rozmezí poměru dob dozvuku *Teo/To* [1].

|                         |         |       | Střední kmitočet f [Hz] oktávového pásma |     |      |     |     |      |      |      |      |       |  |
|-------------------------|---------|-------|------------------------------------------|-----|------|-----|-----|------|------|------|------|-------|--|
| Určení                  | Obrázek | Meze  | 31,5                                     | 63  | 125  | 250 | 500 | 1000 | 2000 | 4000 | 8000 | 16000 |  |
|                         |         | Horní |                                          |     | 1,45 | 1,2 | 1,2 | 1,2  | 1,2  | 1,2  |      |       |  |
| Hudba                   | 2.3     | Dolní |                                          |     | 1    | 0,8 | 0,8 | 0,8  | 0,8  | 0,65 |      |       |  |
|                         |         | Horní |                                          |     | 1,45 | 1,2 | 1,2 | 1,2  | 1,2  | 1,2  |      |       |  |
| Hudba i řeč             | 2.4     | Dolní |                                          |     | 0,8  | 0,8 | 0,8 | 0,8  | 0,8  | 0,65 |      |       |  |
|                         |         | Horní |                                          |     | 1,2  | 1,2 | 1,2 | 1,2  | 1,2  | 1,2  |      |       |  |
| Řeč                     | 2.5     | Dolní |                                          |     | 0,65 | 0,8 | 0,8 | 0,8  | 0,8  | 0,65 |      |       |  |
|                         |         | Horní |                                          |     | 1,55 | 1,3 | 1,3 | 1,3  | 1,3  | 1,3  |      |       |  |
| Kino jednokanálové      | 2.6     | Dolní |                                          |     | 0,7  | 0,7 | 0,7 | 0,7  | 0,7  | 0,6  |      |       |  |
|                         |         | Horní | 2                                        | 1,5 | 1,3  | 1,1 | 1   | 1    | 1    | 1    | 1    | 1     |  |
| Kino vícekanálové       | 2.7     | Dolní | 1                                        | 1   | 1    | 1   | 1   | 0,9  | 0,8  | 0,7  | 0,6  | 0,5   |  |
|                         |         | Horní |                                          |     |      | 1,2 | 1,2 | 1,2  | 1,2  |      |      |       |  |
| Tělocvična, sport. hala | 2.8     | Dolní |                                          |     |      | 0,8 | 0,8 | 0,8  | 0,8  |      |      |       |  |

Tab. 2.2: Meze přípustného rozmezí poměru dob dozvuku *T/To* prostorů daného určení [11].

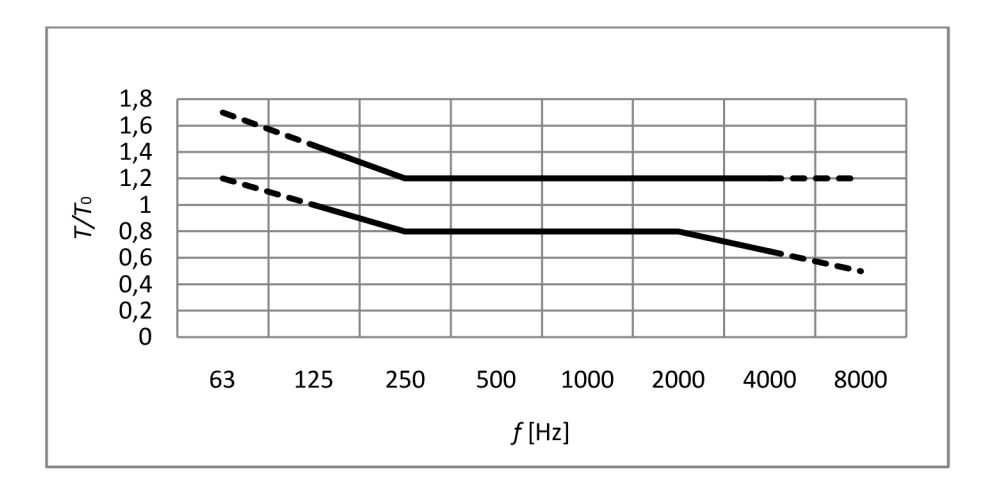

Obr. 2.3: Přípustné rozmezí poměru dob dozvuku *T/To* obsazeného prostoru určeného k přednesu hudby v závislosti na středním kmitočtu oktávového pásma [11].

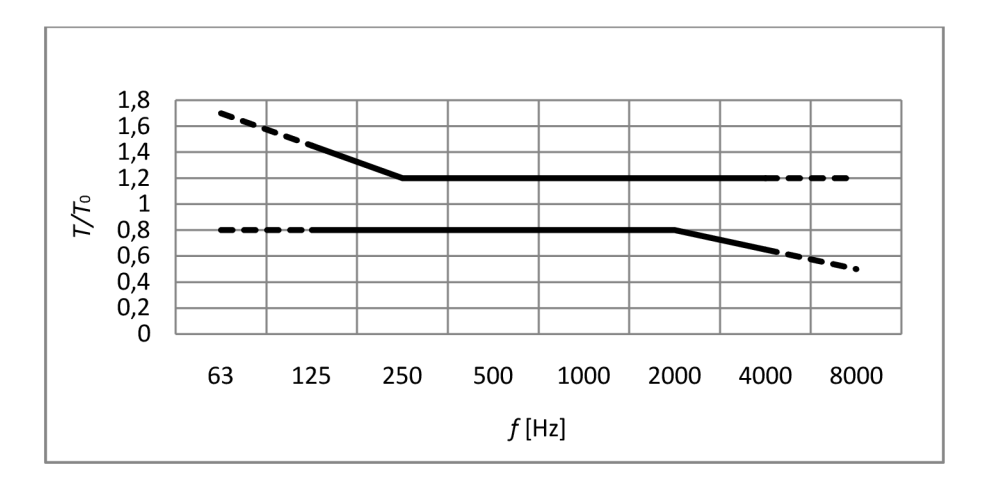

Obr. 2.4: Přípustné rozmezí poměru dob dozvuku *T/To* obsazeného prostoru určeného k přednesu hudby i řeči v závislosti na středním kmitočtu oktávového pásma [11].

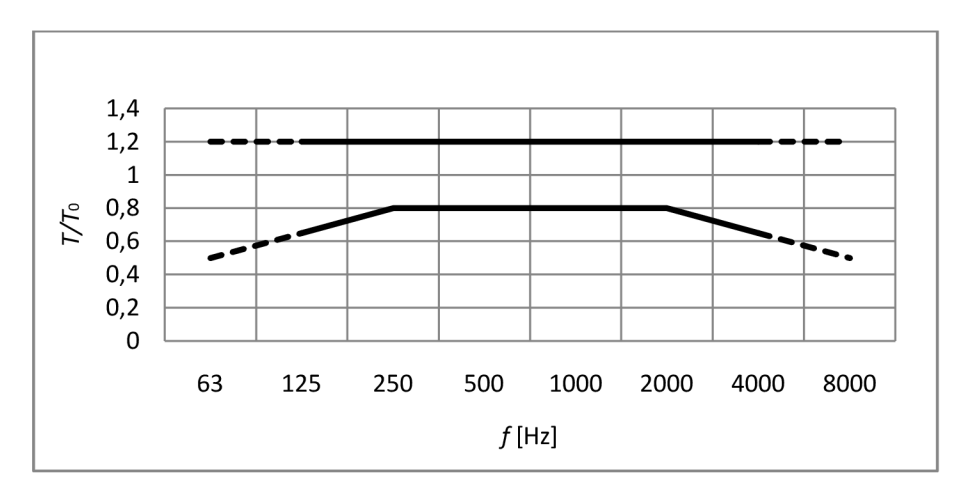

Obr. 2.5: Přípustné rozmezí poměru dob dozvuku *T/To* obsazeného prostoru určeného k přednesu řeči v závislosti na středním kmitočtu oktávového pásma [11].

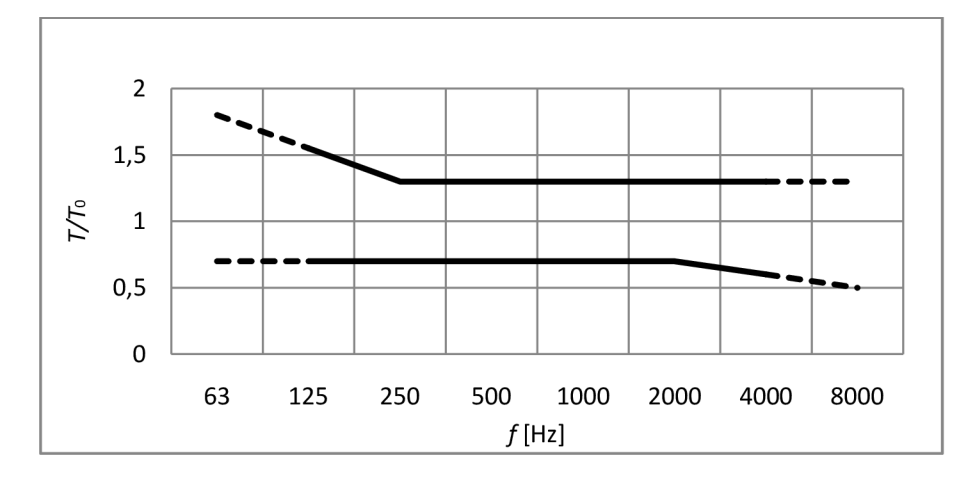

Obr. 2.6: Přípustné rozmezí poměru dob dozvuku *T/To* obsazeného kina s jednokanálovým zvukovým zařízením v závislosti na středním kmitočtu oktávového pásma [11].

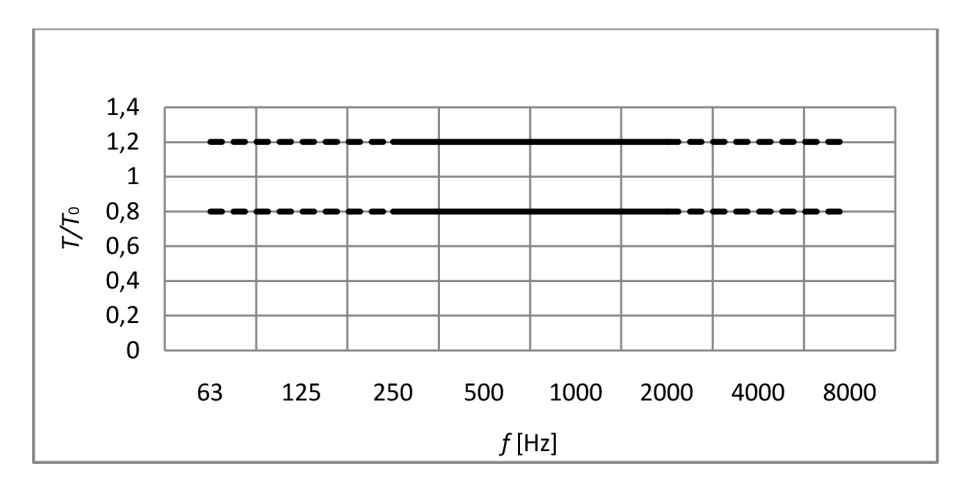

Obr. 2.7: Přípustné rozmezí poměru dob dozvuku *T/To* tělocvičny, sportovní nebo plavecké haly v závislosti na středním kmitočtu oktávového pásma [11].

## 3. NEJISTOTY MĚŘENÍ

Tato kapitola je výtahem z literatury [5]. Žádný reálný měřící proces není absolutně přesný a to díky negativním vlivům na měření, které mají pestrou škálu možných zdrojů, které se navzájem kombinují a tvoří všemožné varianty. Naměřené hodnoty se poté vyskytují v tolerančním poli okolo skutečné hodnoty. Zatímco dříve byly tyto nedostatky reprezentovány jako chyby měření, dnes používáme přesnější metody, metody nejistot [5]. Chyby měření byly vyjadřovány v absolutních nebo relativních hodnotách a byly rozděleny například na systematické, náhodné a hrubé. Dalším možným rozdělením je podle zdroje, kdy chyby dělíme na chyby přístroje, metody, pozorování a vyhodnocení.

#### 3.1. ROZDĚLENÍ NEJISTOT

Nejistota měření charakterizuje rozsah naměřených hodnot okolo výsledku měření, který lze po pádném zdůvodnění přiřadit k hodnotě měřené veličiny. Samotná nejistota se nepojí pouze s výsledkem měření, ale týká se i samotných měřících přístrojů, použitých konstant, korekce hodnot a mnoho dalších možných zdrojů, které mohou výsledek ovlivnit. Udávaná hodnota se může od skutečné hodnoty odchylovat podle rozdělení pravděpodobnosti. Při výpočtech zaokrouhlujeme nejistoty a koeficienty na tři platné číslice a udávaná výsledná nejistota se zaokrouhlí na platné číslice dvě. Postup se mění i podle toho zda se jedná o přímé nebo nepřímé měření.

Standardní nejistota *u* představuje rozsah hodnot okolo naměřené hodnoty, kdy mírou nejistoty je směrodatná odchylka veličiny a udává se samostatně, anebo za hodnotu výsledku přidáme znaménko ±. Standardní nejistotu rozdělujeme na nejistoty typu A a B [5].

Pod standardní nejistoty typu A *-UA* spadají náhodné chyby, u kterých neznáme příčiny vzniku, a počítá se s normálním rozdělením. Jejich výpočet se stanovuje z opakovaných měření dané hodnoty veličiny za stejných podmínek.

Standardní nejistoty typu B *UB* mají známé a odhadnutelné příčiny, kdy jejich vyhodnocení je na experimentátorovi, který je určí podle svého uvážení a zkušeností, což může být při vyšších požadavcích nebo u složitějšího měření značně náročné. Nejistoty typu B jsou nezávislé na počtu opakování a výsledná nejistota se získá součtem dílčích nejistot.

Sumací nejistot typu A a B získáme kombinovanou standardní nejistotu *uc* , která udává celý interval, ve kterém se s nejvyšší pravděpodobností vyskytuje skutečná hodnota měřené veličiny. Jsou-li nároky na přesnost měření ještě větší, přistupuje se k rozšířené standardní nejistotě *U,* která nám zajistí pravděpodobnější výskyt výsledku v námi spočítaném intervalu. Získá se vynásobením kombinované standardní nejistoty *uc*  součinitelem  $k_u$  = 2 [5].

#### 3.2. ZDROJE NEJISTOT

Zdroji nejistot myslíme všechny jevy, které mohou ovlivnit stanovení výsledku měření, čímž znemožňují určení přesného výsledku a oddalují naměřenou hodnotu od hodnoty skutečné. Na nejistoty má vliv výběr samotných měřících přípravků, a to analogových či číslicových, jejich vzorkovače, použité filtry a jiné součásti na trase měřeného signálu. Velkou roli hraje také metoda získání výsledku měření, jestli je to metoda přímá nebo nepřímá. Velký význam mají i rušivé vlivy prostředí. Mezi nejčastější zdroje patří [5]:

- 1. nedokonalá či neúplná definice měřené veličiny nebo její realizace,
- 2. nevhodný výběr přístroje (rozlišovací schopnost aj.),
- 3. nevhodný výběr vzorků měření,
- 4. nevhodný postup měření
- 5. zjednodušení (zaokrouhlení) konstant a převzatých hodnot,
- 6. linearizace, aproximace, interpolace anebo extrapolace při vyhodnocení,
- 7. neznámé nebo nekompenzované vlivy prostředí,
- 8. nedodržení shodných podmínek při opakovaných měřeních,
- 9. subjektivní vlivy obsluhy,
- 10. nepřesnost etalonu a referenčních materiálů

Některé zdroje se projeví pouze v nejistotách typu A, některé zase u typu B, většinou ale ovlivňují oba typy nejistot, což klade větší nároky na úsudek experimentátora[5].

#### 3.3. STANDARDNÍ NEJISTOTA TYPU A

U přímého měření jedné veličiny provedeme odhad údaje *y* na základě jeho výběrového průměru  $\overline{v}$  daného podle vzorce [5]

$$
\overline{y} = \frac{\sum_{i=1}^{n} y_i}{n},\tag{3.1}
$$

kde *n* je počet měření a v, jsou naměřené hodnoty. Dále určíme výběrový rozptyl *s2(yt)* ze vztahu [5]

$$
s^{2}(\overline{y}i) = \frac{\sum_{i=1}^{n} (y_{i} - \overline{y})^{2}}{n-1}.
$$
\n(3.2)

Poté získáme výběrovou směrodatnou odchylku  $s(y_i)$  pomocí odmocniny výběrového rozptylu. Výběrová směrodatná odchylka nám charakterizuje rozptyl naměřených hodnot kolem výběrového průměru  $\overline{y}$  [5]. Dále určíme rozptyl výběrových průměrů s<sup>2</sup>( $\overline{y}$ ) podle vzorce [5]

$$
s^2(\overline{y}) = \frac{s^2(y_i)}{n} \tag{3.3}
$$

a standardní nejistota typu A je směrodatnou odchylkou výběrových průměrů s( $\overline{y}$ ), tedy [5]

$$
u_A = s(\overline{y}) = \sqrt{\frac{\sum_{i=1}^{n} (y_i - \overline{y})^2}{n(n-1)}}.
$$
\n(3.4)

Je-li počet měření menší než deset a nelze určit kvalifikovaný odhad, určíme korigovanou nejistotu *UAK* ze vztahu

$$
U_{\text{AK}} = ks(\bar{y}),\tag{3.5}
$$

kde *k* představuje koeficient daný počtem měření podle tab. 2.1 [5].

| Table 1.10 and Note in the Recent Recent and Table 1.000 (Poety Opano Vally Children To Th |         |          |   |   |  |  |      |  |  |  |  |  |  |  |
|--------------------------------------------------------------------------------------------|---------|----------|---|---|--|--|------|--|--|--|--|--|--|--|
|                                                                                            |         |          |   |   |  |  |      |  |  |  |  |  |  |  |
|                                                                                            | <b></b> | <u>.</u> | ᅩ | ᅩ |  |  | ت ہے |  |  |  |  |  |  |  |

Tab. 2.1: Hodnoty korekčních koeficientů pro různé počty opakovaných měření [5].

Při nepřímém měření veličiny V je výsledkem měření hodnota  $\overline{v} = F(\overline{x}_i, p_h)$ , kde  $x_i$  jsou výběrové průměry měřených veličin a  $p_h$  jsou hodnoty parametrů  $P_h$ . Poté se určí velikost standardní nejistoty  $u_A$ podle vztahu

$$
u_{A}^{2} = \sum_{j=1}^{m} A_{x_{j}}^{2} s(\overline{x}_{j})^{2} + 2 \sum_{j=1}^{m} A_{x_{j}} A_{x_{k}}^{2} s(\overline{x}_{j}),
$$
\n(3.6)

kde  $A_{xj}$  a  $A_{xk}$  jsou převodovými koeficienty aktuálních hodnot x a p [5].

#### 3.4. STANDARDNÍ NEJISTOTY TYPU B

Pro určení standardní nejistoty typu B musí obsluha vytipovat možné zdroje nejistot  $Z_i$  a odhadnout, které lze zanedbat, a to podle požadavků na přesnost měření. Mezi typy nejistot řadící se do této skupiny patří např. nedokonalost měřících přípravků, nepřesnost hodnot konstant a zaokrouhlování, použitá metoda měření, nezkušenost obsluhy a podobně. Pro každý uvažovaný zdroj nejistot odhadneme rozsah odchylek <sup>∓</sup>∆Z<sub>max</sub> tak, aby bylo nepravděpodobné jeho překročení. Poté se obsluha může rozhodnout jakému rozdělení pravděpodobnosti odpovídají odchylky *AZ* v intervalu +AZ max aurč í nejistoty *uz* ze vztahu [5]

$$
u_{\mathbf{z}} = \frac{\overline{+} \Delta \mathbf{Z}_{\text{max}}}{m}.
$$
\n(3.7)

Hodnota *m* je dána typem rozdělení, kdy *m=2* při normálním, m=l,73 při rovnoměrném a m=2,45 při trojúhelníkovitém rozdělení [5].

Dále se připočítají k nejistotám měřené veličiny  $u_{zi}$  standardní nejistoty uvedené v technické dokumentaci, certifikátech, kalibračních listech, v normách, tabulkách apod. Nakonec výslednou standardní nejistotu typu B určíme podle vzorce

$$
u_{\rm B} = \sqrt{\sum_{j=1}^{m} u_{\rm zj}^2}.
$$
\n(3.8)

U nepřímého měření postupujeme stejným způsobem jako u měření přímého [5].

#### 3.5. KOMBINOVANÁ STANDARDNÍ NEJISTOTA *Uc*

Kombinovanou standardní nejistotu určíme vztahem [5]

$$
u_C = \sqrt{(u_A^2 + u_B^2)}.
$$
\n(3.9)

## 4. ZVUKOMĚR

#### TATO KAPITOLA JE VÝTAHEM Z LITERATURY [1]

Zvukoměr (Sound Level Meter) je základním přípravkem pro měření v oblasti akustiky, který je schopen přesné elektrické reakce na hladiny zvuku způsobem podobným lidskému sluchu a umožňuje objektivní reprodukovatelné měření hladin zvuku. Existují jak analogové zvukoměry, tak dnes více používané digitální. Pomocí snímacího prvku, kterým je kondenzátorový mikrofon (nejčastější varianta), snímá efektivní hodnoty napětí a dále je zvukoměr vybaven možností převodu efektivní hodnoty elektrického napětí na hodnoty hladin akustického tlaku. Mezi další jeho schopnosti patří měření různých hluků a odečet dalších veličin popisující zvuk (zvuková expozice, hladina zvuku, ekvivalentní hladina akustického tlaku atd.)[l]. K výbavě zvukoměru patří většinou oktávové a třetinooktávové filtry nebo možnost jejich připojení, tudíž umožňují měření zvuku v kmitočtových pásmech. Všechny vlastnosti zvukoměrů jsou stanoveny normami a limitními tolerancemi, aby bylo možné srovnávat různá měření, popřípadě daná měření reprodukovat [1].

#### 4.1. MIKROFON ZVUKOMĚRU

Ve zvukoměrech se používají jako mikrofony elektrostatické měniče pro jejich konstantní kmitočtovou charakteristiku, stálou citlivost, která se nemění ani po mnoha letech, všesměrovou charakteristiku a hlavně malé rozměry, popřípadě další výhody. Jejich nevýhodou je nutnost polarizačního napětí, a to až do 200V, které je přiváděno přes zesilovač náboje. Používají se různé typy konstrukcí mikrofonů [1]:

- mikrofony pro použití ve volném poli nasměrujeme mikrofon podle směru dopadu signálu, měříme akustický tlak, jako by mikrofon ve zvukovém poli nebyl,
- mikrofony pro použití v difúzním poli nezáleží na směru dopadu zvuku díky vlastní kompenzaci,
- tlakové mikrofony jsou mikrofony bez kompenzace a měří skutečný akustický tlak.

#### 4.2. DYNAMICKÝ ROZSAH ZVUKOMĚRU

Vstupní napětí zvukoměru se pohybuje v řádech mikrovoltů až do jednotek Voltů. Citlivost mikrofonů bývá v jednotkách [mV/Pa]. Je třeba použít vhodné rozsahy, někdy bývají přepínače rozsahů automatizované. Za ním je umístěn zesilovač s indikací přebuzení. Pokud nastavíme nevhodně rozsah, ovlivníme zpracovávaný signál. Pokud nastavíme rozsah příliš malý, dojde k přebuzení vstupu, což má za následek limitaci signálu a jeho nelineární zkreslení. Naopak při velkém rozsahu jsou pro signály s malou amplitudou negativně ovlivněny vlastním šumem měřidla, který je tvořen zejména kvantovacím šumem a zkreslí tak naměřené hodnoty. Je třeba brát v potaz i vnější rušivé vlivy.

### 4.3. ČASOVÉ KONSTANTY ZVUKOMĚRU

Podle charakteru hluku, který měříme, nastavíme časovou konstantu integračního článku pro měření efektivní hodnoty na možnosti [1]:

- Slow je určeno pro stacionární zvuky a časová konstanta je  $\tau$ =1 s,
- Fast používáme pro krátkodobě proměnné hluky, časová konstanta  $\tau$ =200 ms,
- Impulse časová konstanta doby náběhu  $\tau$ =35 ms a doba poklesu je  $\tau$ =2 s, používá se pro hluky impulsního charakteru a vyjadřuje rozdílné působení krátkodobých zvuků, kde velikost vjemu je přímo úměrná době trvání.

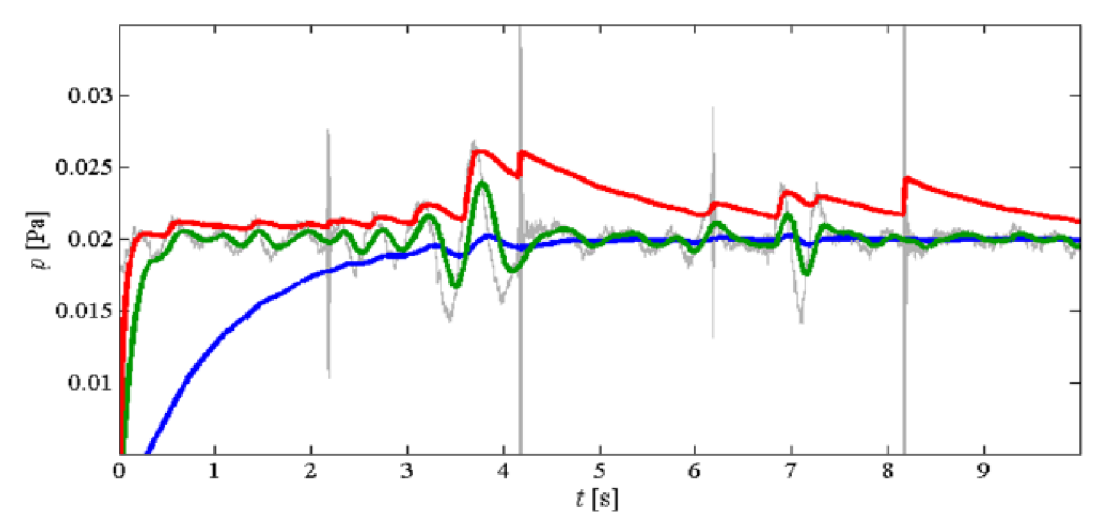

Obr 3.1: Vstupní a výstupní signál měřiče efektivní hodnoty zvukoměru při různých časových konstantách: slow, fast a impulse [1].

#### 4.4. KVALITATIVNÍ TŘÍDY ZVUKOMĚRŮ

Aby bylo možné srovnávat naměřené veličiny a posléze je reprodukovat, je nutné normalizovat zvukoměry a stanovit jejich tolerance. V dnešní době se nejčastěji používá mezinárodní norma IEC 61672 [1]. Touto normou jsou mimo jiné určeny i pásma modulové kmitočtové charakteristiky zvukoměrů, které definují dvě třídy přesnosti, přesnější třídu "class 1" a více tolerantní třídu "class 2". Je třeba brát v potaz, že jejich toleranční pásma nejsou konstantní, ale závisí na kmitočtu podle obr. 3.2 [1].

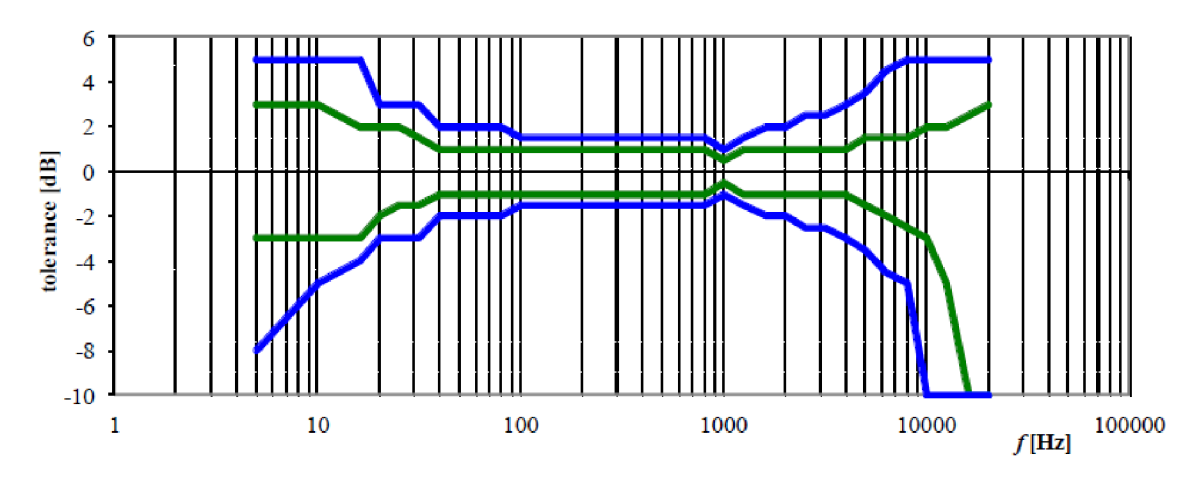

Obr. 3.2 Toleranční pásma modulové kmitočtové charakteristiky zvukoměru, třída 1 a třída 2  $[1]$ .

Toleranční pásma zahrnují celý měřící řetězec, který se skládá z mikrofonu a samotného zvukoměru, proto nastává problém se zvukoměry s možností připojení libovolného mikrofonu, kdy výrobci udávají třídu zvukoměru, ale měli by ji stanovit pro konkrétní mikrofon. Moderní kvalitní zvukoměry dosahují takových přesností, že jejich nepřesnosti lze téměř zanedbat a třídu přesnosti měřícího řetězce určuje pouze mikrofon [1, 4].

#### 4.5. KALIBRACE MĚŘÍCÍHO ŘETĚZCE

Kalibrací rozumíme soubor úkonů, kterými stanovíme za specifikovaných podmínek vztah mezi hodnotami veličin, které jsou indikovány měřicím přístrojem a odpovídajícími hodnotami, které jsou nastaveny podle etalonů. Kalibrace je metrologický úkon a musí probíhat podle stanoveného postupu, ze kterého je vydán protokol. Kalibraci je nutné opakovat v kalibračních lhůtách a důležitým výsledkem kalibrace je nejistota kalibrace[l, 4].

Justování neboli justace je úkon představující přípravu měřidla k měření za daných podmínek, a to zejména kompenzace na aktuální barometrický tlak. Justování provádíme zpravidla před měřením, ale nemá dané lhůty a ani není vydán protokol o justování. V praxi se můžeme často setkat s používáním pojmu kalibrace nesprávně místo justování či justace.

Rozlišujeme tři druhy kalibrace, a to elektrická, akustická a reciproční kalibrace. Elektrická kalibrace se provádí pomocí vnitřního zabudovaného zdroje kalibračního napětí zajišťující zobrazení správné velikosti elektrické napětí na vstupu hlukoměru, které lze pomocí známé citlivosti mikrofonu převést na akustický tlak [1].

Akustickou kalibraci provádíme pomocí akustického kalibrátoru nastaveného na generování akustického vlnění o kmitočtu 1 kHz nebo pomocí pistofonu nastaveného povětšinou na generování akustického vlnění o kmitočtu 250 Hz. Při přiložení generátoru přesného akustického tlaku můžeme zajistit zobrazení správné velikosti hladiny akustického tlaku přivedeného na mikrofon [1, 4].

Při reciproční kalibraci umístíme před membránu mikrofonu pomocnou elektrodu s otvory. Z elektrody a membrány vznikne malý elektrostatický reproduktor a díky reciprocitě kondenzátorového měniče je membrána z jedné strany membránou reproduktoru a zezadu membránou mikrofonu.

Na vstup přivedeme harmonický zvukový signál známé hladiny akustického tlaku. Zvukoměr dále podle přivedeného signálu a efektivní hodnoty napětí na vstupu spočítá převodní konstantu. Tato konstanta je nazývána citlivost mikrofonu  $\eta$ 

a je definována vztahem [1]

$$
\eta = \frac{U_{\text{ef}}}{p} \left[ V / Pa \right],\tag{3.1}
$$

kde *Uef* je efektivní hodnota napětí změřeného při justování a p je efektivní hodnota akustického tlaku použitého při justování. Před justováním musíme ve zvukoměru zadat, jaký tlak použijeme (většinou 1 Pa).

Touto citlivostí poté zvukoměr násobí všechny naměřené hodnoty napětí na výstupu měřícího mikrofonu. Dále počítá hladiny měřených veličin podle vztahu

$$
L_p = 20\log \frac{U_{\text{ef}}}{\eta p_0} \text{[dB}_{\text{SPL}}],\tag{3.2}
$$

kde *Uef* představuje změřenou efektivní hodnotu napětí [1].

U digitálních zvukoměrů lze citlivost mikrofonu zadat přímo, ale citlivost mikrofonu závisí na atmosférických podmínkách, tudíž se při justování s přímým zadáním citlivosti mikrofonu podle kalibračního listu či jiného zdroje, dopouštíme určité chyby [1, 4].

## 5. APLIKACE A JEJÍ VÝVOJ

Vytvářeli jsme aplikace ve vývojovém prostředí Visual Basic for Applications realizované v Microsoft Excel pro automatizované zpracování textových výstupů z měřícího přístroje hlukoměru NTi XL2. Aplikace provádí vyhodnocení importovaných dat s výsledky měření a dále jejich statistické zpracování, vytvoření grafů, výpočty nejistot a zobrazení protokolu o měření.

#### 5.1. VISUAL BASIC FOR APPLICATIONS

Visual Basic for Applications je prostředí odvozené z původního prostředí Visual Basic, ale je uzpůsobeno pro práci s produkty Microsoft Office, v našem případě Microsoft Excel verze 2007. Syntaxe jazyku je stejná jako původní Visual Basic. VBA získá každý uživatel produktu MS office, tudíž je velice rozšířen a dostupný. Lze ho použít pro vytvoření složitějších aplikací spustitelných například v Excelu, ale samospustitelný soubor vytvořit nelze, což je největší nevýhoda oproti placené verzi Visual Basic [9].

VBA použijeme tehdy, chceme-li zautomatizovat často používané postupy a metody a zrychlit tak naši práci. Škála možností VBA je veliká, syntaxe je intuitivní a snadno se naučí. Další výhodou je veliká základna uživatelů a vývojářů, tudíž jsou snadno dostupné již hotové programy nebo části kódu s potřebnými funkcemi.

#### 5.2. ZVUKOMĚR A JEHO VÝSTUPY

Aplikace byly vytvořeny pro práci s výstupy přístroje XL2 od firmy NTi Audio. Jedná se o akustický a audio analyzátor. XL2 je moderní digitální měřící zařízení vybavené integrovaným zvukoměrem, je opatřen analýzou v reálném čase (Real-Time Analysis, RTA) a výpočtem rychlé Fourierovy transformace (Fast Fourier Transform, FFT). Zvuky lze ukládat jako WAV soubory na Mini-SD kartu o základní velikosti 2GB. Dále pro komunikaci s počítačem je zvukoměr vybaven USB rozhraním [10].

Naší první aplikací zpracováváme výstupy při měření hluku typu "Report". Ty obsahují na prvním řádku typ a jméno měření. Dále hardwarovou konfiguraci s názvem konkrétního použitého zařízení a jeho výrobního čísla, citlivost mikrofonu a datum poslední kalibrace. Na desátém řádku začínají informace o nastavení zvukoměru. Například použitý profil, délka měření, korekce, nastavený rozsah a jiné. Od 20. řádku začínají jednotlivá širokopásmová měření různých veličin, které jsou zastoupeny podle nastavení. Ve druhém sloupci nalezneme datum začátku měření, dále čas měření, datum ukončení měření a čas ukončení. V následujících sloupcích jsou již samotné nejvyšší naměřené hodnoty jednotlivých veličin. Viz příloha A.l .

Po zpracování "Report" výstupů se dále zabýváme výstupy typu "Log", které obsahují konkrétní hodnoty naměřených veličin během každého časového intervalu. Jejich šablona má stejný začátek jako předchozí výstupy. Liší se až od dvacátého řádku, kde je zobrazen začátek a ukončení měření a samotná tabulka výsledků se nachází níže na řádku číslo 24. Začíná prázdným sloupcem, který jsme využili na přepočet času pro zobrazení v grafu. Ve druhém sloupci máme datum měření, dále čas začátku, čas ukončení měření a od pátého sloupce začínají naměřené hodnoty. Viz příloha A.2.

Nakonec aplikace pracuje se širokopásmovým a oktávovým či třetinooktávovým měřením hluku pozadí, jejichž výstupy obsahují opět stejnou počáteční šablonu, pouze oktávová analýza nemá korekční koeficienty. Širokopásmové měření má na 20. řádku identifikaci širokopásmového měření a na dalším řádku začíná tabulka. Na řádku 22 jsou vypsány veličiny a jejich hodnoty jsou o dva řádky níže. Viz příloha A.1.3. Pásmová analýza má pod šablonou údaje o čase, druh měření je na 22. řádku popsán jako RTA měření. Na následujícím řádku je rozdělení pásem, dále jednotky a poté má každá veličina vyhrazen svůj vlastní řádek. Viz příloha A.4.

V druhé aplikaci jsme pracovali s výstupem měření doby dozvuku. Toto měření má podobnou strukturu jako předešlá měření. První řádek obsahuje název výstupu, pátý řádek obsahuje hardwarovou konfiguraci použitou při měření a od desátého řádku je nastavení samotného měření (rozlišení, rozsah a jiné). Dále tu máme čas začátku a konce měření nacházející se na 17. a 18. řádku. Od řádku 20 začíná tabulka s pro nás nejvíce důležitými informacemi, a to výsledná naměřená doba dozvuku v jednotlivých kmitočtových pásmech. Od řádku 34 začíná rozpis jednotlivých záznamů získaných po dobu měření, ze kterých byla výsledná doba dozvuku vypočítána. Viz příloha A.5.

#### 5.3. VÝVOJ APLIKACE ZPRACOVÁNÍ VÝSLEDKŮ MĚŘENÍ HLUKU

Jak již bylo řečeno, tato aplikace zpracovává výstupy "Report", "Log" a měření hluku pozadí. Prvním cílem bylo vytvořit list se základním ovládáním, například načítání výstupů a výběr veličin. Tyto funkce se nacházejí na prvním listu označeným jako "Ovládání".

#### 5.3.1. LIST "OVLÁDÁNÍ"

Importování dat z textového dokumentu, který slouží jako výstup z měřícího přístroje XL2 je realizován pomocí funkce GetOpenFilename, která nám umožní výběr dokumentu známým oknem stejně jako při stisknutí tlačítka "Otevřít" v Excelu nebo jiném produktu od Microsoftu. Dále využijeme funkce OpenText, které jako parametr Filename nastavíme náš vybraný dokument Následující řádky jsou získány ze záznamu makra, otevírajícího textový dokument. Takto otevřený list se otevře mimo náš dokument Z toho důvodu bylo třeba použít funkci Move, která nám daný list přesune za definovaný list. Funkce jsou spuštěny po stisknutí tlačítka "Vložit měření".

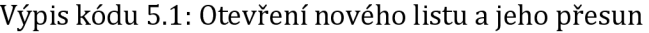

```
s = Application.GetOpenFilename("Textový soubor, *.txt" ) 
If s = False Then
    Exit Sub
End If
Workbooks.OpenText Filename:=s, _ 
        0rigin:=852, StartRow:=l, DataType:=xlDelimited, TextQualifier:= _ 
        xlDoubleQuote, ConsecutiveDelimiter:=False, Tab:=True, 
Semicolon:=False,
        Comma:=False, Space:=False, Other:=False, FieldInfo:=Array(Array(l, 1), 
        Array(2, 1), Array(3, 1)), TrailingMinusNumbers:=True 
          presun otevreneho listu
        ActiveSheet.Move after:=ThisWorkbook.Sheets(ThisWorkbook.Sheets.Count)
```
Příkaz I f zde slouží jako kontrola, zdali jsme vybrali dokument, aby nedocházelo k pádu aplikace při vypnutí okna pro otevření dokumentu, aniž bychom si cokoliv vybrali. Tímto tlačítkem vkládáme všechna měření, kromě měření hluku pozadí, kde u některých potřebujeme úpravu pro následující zpracování.

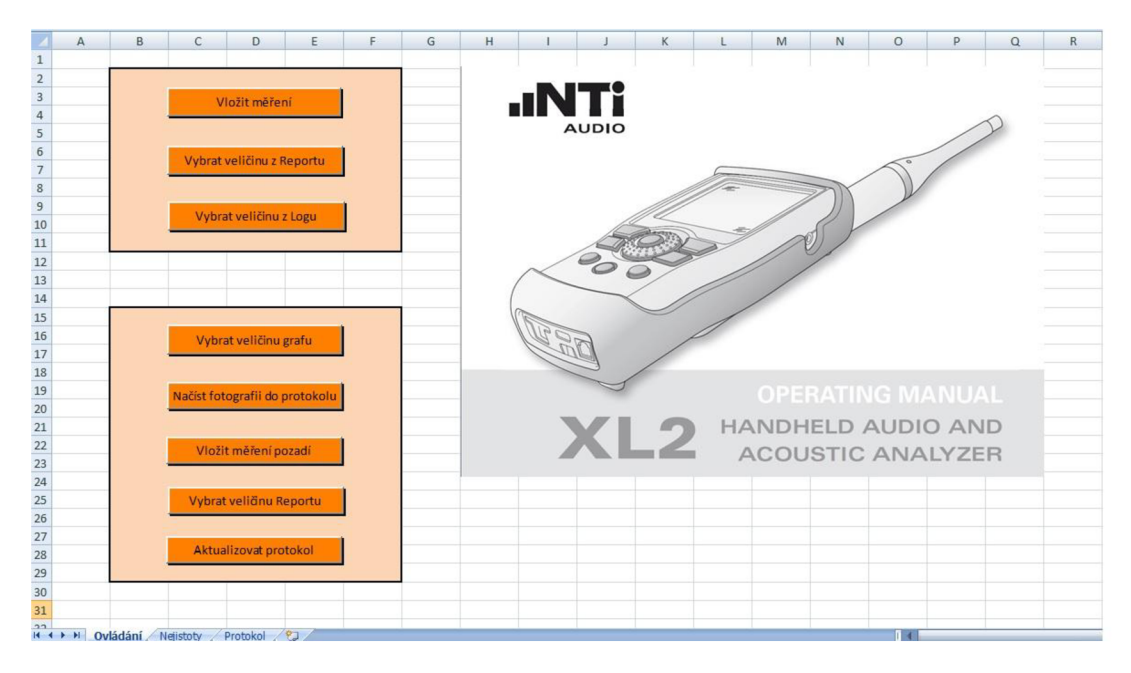

Obr. 5.1 Lists ovládacími prvky.

Například při vložení měření "Log" potřebujeme přepočítat čas na námi požadovaný tvar, který použijeme při vytváření grafu a vložíme ho do prázdného prvního sloupce. Původní tvar je odečítání od celkové délky měření a my potřebujeme první údaj od nuly. Nakonec první sloupec nakonvertujeme na formát s časovým údajem.

Výpis kódu 5.2: Přeformátování buňky na čas

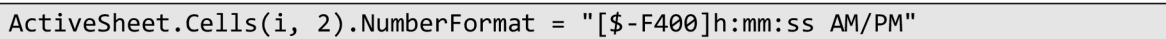

Dále pro přehlednost situace, kdy uživatel má vloženo více měření typu "Log", použijeme barevné rozdělení jednotlivých měření. Karty v Excelu mají možnost úpravy barvy, kde barvu lze měnit ručně pro konkrétní záložku, nebo námi zvoleným způsobem, kdy barvu měníme pomocí vlastnosti color. Příkazem if rozpoznáme vložené měření, je-li klasifikován jako "Log", tak se změní barva podle pořadí právě vloženého výstupu (první je označen červeně, druhý zeleně atd.).

Výpis kódu 5.3: Příklad změny barvy záložky

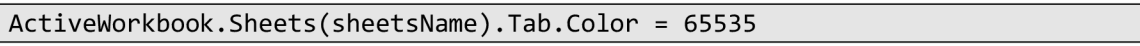

Poslední akcí provedenou po vložení měření je zpětné zobrazení listu s ovládacími prvky řešeným pomocí změny aktuálního listu.

Dalším ovládacím prvkem je tlačítko pro výběr veličiny z vložených výstupů typu "Report", kde máme-li již naimportovaná měření, tak si můžeme vybrat veličinu, která nás zajímá a kterou chceme statisticky zpracovat. Pro výběr této veličiny slouží výběrové pole známé jako ComboBox. Toto pole je umístěno v dialogovém okně. V listech obsahujících záznam z výstupu "Report" jsou veličiny umístěné na řádku číslo 24, ze kterého jsou pomocí

f o <sup>r</sup> cyklu načítány do ComboBoxu při inicializaci dialogového okna pomocí funkce Addltem.

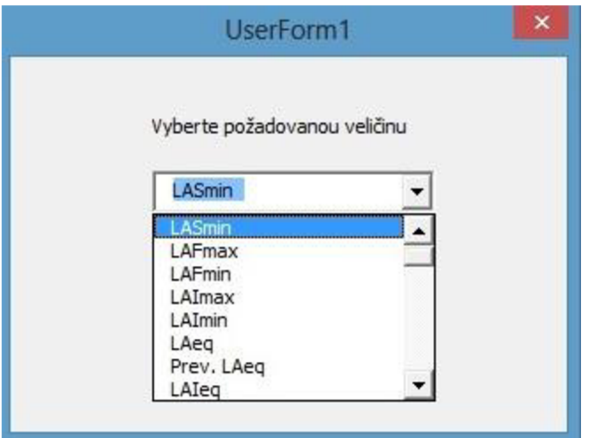

Obr. 5.2 Dialogové okno pro výběr veličiny z výstupu "Report".

Máme-li vybranou veličinu, je třeba načíst její hodnoty ze všech "Report" listů do tabulky. K tomu je zapotřebí znát počet těchto listů, který zjistíme pomocí for cyklu, kterým projedeme všechny listy, kde index posledního listu zjistíme pomocí hodnoty sheets. count. Projíždíme řádky 22, kde hledáme buňku s obsahem "Time" a požadovaný sloupec získáme pomocí indexu z ComboBoxu pro výběr veličiny zvětšený o hodnotu 6, z důvodu formátu výstupu měření, neboť první veličina začíná na 6. sloupci. Nyní máme požadovanou buňku, jejíž hodnotu chceme zapsat. Získané hodnoty vypisujeme na nový list, který otevřeme pomocí funkce sheets.add. Tento list dále obsahuje počet "Report" výstupů, korekční koeficient, který získáme pomocí příkazu If . Dále si vypočítáme průměrnou naměřenou hodnotu funkcí Average.

Výpis kódu 5.4: Výpočet průměrné hodnoty

```
WS.Range("E6") = Application.WorksheetFunction.Average(WS.Columns(2))
```
Nyní máme všechny potřebné údaje pro výpočet nejistoty typu A. Sumu vypočítáme pomocí For cyklu, kde přičítáme hodnotu druhé mocniny rozdílu naměřené hodnoty a hodnoty průměrné. Toto číslo označené jako numl vydělíme násobkem počtu měření a počtu měření zmenšeného o jedna. Odmocnina je realizována funkcí sqrt . Pro získání konečného výsledku celou odmocninu vynásobíme korekčním koeficientem.

```
Výpis kódu 5.5: Výpočet nejistoty typu A
```

```
For i = 5 To 20
        If WS.Cells(i, 2) = "" ThenExit For 
        Else: numl = numl + ((WS.Cells(i, 2) - WS.Range("E6"))
A
 2) 
        End If
Next i 
If WS.Range('E4") = 1 Then
        Zadani veliciny.Hide
        Exit Sub
End If
num2 = WS.Range("E5") * sqr(num1 / (WS.Range("E4") * (WS.Range("E4") - 1)))
```
Další tlačítko řeší zpracování výstupů typu "Log", které obsahují konkrétní hodnoty naměřené každým měřícím cyklem, nejčastěji jedna sekunda. Pokud máme importovaný "Log" výstup, vybereme si veličinu, kterou chceme vyhodnotit a zobrazit v grafu. K tomu opět slouží ComboBox umístěný v dialogovém okně, které aktivujeme stiskem tlačítka "vybrat veličinu z Logu". Mimo výběr veličiny, zde v druhém ComboBoxu zvolíme, ze kterého výstupu budeme hodnoty načítat. To je řešeno pomocí indexu listů, kde z vybraného měření získáme porovnáním textu v ComboBoxu pro výběr měření s názvy listů pomocí for cyklu spolu s příkazem If a u zvoleného listu zjistíme index umístění.

```
For i = 1 To Sheets.Count 
    If Sheets(i).Name = ComboBoxVvblog.Text Then
        sheet = Sheets(i).IndexEnd If
Next i
```

```
Výpis kódu 5.6: Cyklus pro získání indexu požadovaného měření
```

```
UserForm1
       Vyberte měření 
r ~3 
    Vyberte požadovanou veličinu
   \blacksquareOK
```
Obr. 5.3 Dialogové okno pro výběr veličiny a výstupu typu "Log".

U tohoto listu for cyklem projedeme 25. řádek od druhého sloupce. Po zvolení veličiny získáme index vybrané položky, který je nutné zvětšit o 5, abychom získali adresu sloupce s vybranou veličinou.

Potvrdíme-li výběr stisknutím tlačítka "Ok", otevřeme si obdobným způsobem jako u práce s listy "Report" nový list. Zapisujeme hodnoty a jejich invertovaný čas do sloupců B a C. Graf je předpřipraven na skrytém listu a do nového listu se zkopíruje. Pro lepší přehlednost mají záložky listů s vybranou veličinou a grafem změněnou barvu podle listu "Log", ze kterého byly vytvořeny.

Výpis kódu 5.7: Cyklus pro změnu barvy nového listu s vybranou veličinou

```
For i = 1 To Sheets. Count
If Sheets(i).Name = ComboBoxVybLog.Text Then
    color = ActiveWorkbook.Sheets(i).Tab. ColorActiveWorkbook.Sheets(WS2.Name).Tab.Color = color1
End If
Next i
```
Poslední část ovládacího listu jsou tlačítka pro práci s listem Protokol, které si popíšeme v kapitole 5.3.3.

#### *5.3.2. LIST NEJISTOT TYPU B*

Nejistoty typu B určí uživatel sám podle norem a vlastních zkušeností. Proto i v naší aplikaci máme list vyhrazený speciálně pro nejistoty typu B. Máme zde tabulku, do které zadáme název a velikost nejistoty, její rozdělení vybereme z rozevíracího seznamu, který jsme naplnili pomocí možnosti v Excelu "Ověření dat". V seznamu máme na výběr normální, trojúhelníkovité a rovnoměrné rozdělení. Velikost nejistoty přepočítáme ze zadané velikosti a vybraného rozdělení pomocí příkazu I f a následně výsledek vypíšeme do čtvrtého sloupce. V pátém sloupci si můžeme vybrat, zda chceme nejistotu do celkové nejistoty typu B započítat Výběr je řešen stejným způsobem jako druhý sloupec s rozbalovacím seznamem. Do šestého sloupce může uživatel vepsat poznámku k nejistotě. Ze čtvrtého sloupce vypočítáme výslednou nejistotu typu B pomocí for cyklu, kde kontrolujeme pomocí příkazu If, zdali máme hodnotu započítat. Všechny cykly a výpisy se spouští současně po stisknutí tlačítka "Aktualizovať", jehož zdrojový kód vidíte níže.

Výpis kódu 5.8: První část tlačítka pro výpočet nejistot typu B

```
List3.Range("I11").FormalaR1C1 = "0"List2.Range("E5").Select 
    Set tbl = Selection. CurrentRegion
    delkaTabulky = tbl.Rows.Count + 3 
        For i = 5 To delkaTabulky
        If Cells(i, 4) = "normální" Then
            druhRozdeleni = 2 
        ElseIf Cells(i, 4) = "rovnoměrné" Then
            druhRozdeleni = 1.73 
        ElseIf Cells(i, 4) = "trojúhelníkovité" Then
            druhRozdeleni = 2.45 
        ElseIf Cells(i, 4) = "" Then
            MsgBox "Nezadali jste všechna rozdělení"
            Exit Sub 
        End If
        Cells(i, 5) = Cells(i, 3) / druhRozdeleni' If pro zapocitani pouze vybranych nejistot
        If Cells(i, 6) = "započítat" Then
            vysledname jB = vysledname jB + Cells(i, 5)End If
        If Cells(i, 6) = "" Then
            vyslednanejB = vyslednanejB + Cells(i, 5)
        End If
    Next i 
  List2.Range("I11").FormulaR1C1 = vyslednanejB
    ' kontrola posledniho listu s nejistotami typu A
    List2.Range("I13") = Clear 
    For i = 1 To Sheets.Count 
        If Sheets(i).Range("B2") = "Informace o měřeních Report" Then
            List2.Range("I13") = Sheets(i).Range("E7") 
        End If
    Next i 
End Sub
```

|                | $\mathsf{A}$ | B                                       | $\mathsf{C}$                                                    | D             | E                    | F              | G        |  |                           | $\mathbf{J}$   | Κ | L<br>œ |
|----------------|--------------|-----------------------------------------|-----------------------------------------------------------------|---------------|----------------------|----------------|----------|--|---------------------------|----------------|---|--------|
| $1\,$          |              |                                         |                                                                 |               |                      |                |          |  |                           |                |   |        |
| $\overline{2}$ |              |                                         |                                                                 | Aktualizovat  |                      |                |          |  |                           |                |   |        |
| $\overline{3}$ |              |                                         |                                                                 |               |                      |                |          |  |                           |                |   |        |
| $\overline{4}$ |              | Název nejistoty                         | velikost nejistoty                                              | rozdělení     | nejistota typu B A/N |                | poznámka |  | Rozdělení nejist hodnota  |                |   |        |
| 5              |              | testovaci                               |                                                                 | 0,05 normální |                      | 0,03 započítat |          |  | normální                  | $\overline{2}$ |   |        |
| $6\phantom{1}$ |              |                                         |                                                                 |               |                      |                |          |  | rovnoměrné                | 1,73           |   |        |
| $\overline{7}$ |              |                                         |                                                                 |               |                      |                |          |  | trojúhelníkovité          | 2,45           |   |        |
| $\,$ 8         |              |                                         |                                                                 |               |                      |                |          |  |                           |                |   |        |
| 9              |              |                                         |                                                                 |               |                      |                |          |  |                           |                |   |        |
| 10             |              |                                         |                                                                 |               |                      |                |          |  | Výsledná nejistota typu B |                |   |        |
| $11\,$         |              |                                         |                                                                 |               |                      |                |          |  |                           | 0,03           |   |        |
| 12             |              |                                         |                                                                 |               |                      |                |          |  | Výsledná nejistota typu A |                |   |        |
| $13$           |              |                                         |                                                                 |               |                      |                |          |  |                           | 13,30          |   |        |
| 14             |              |                                         |                                                                 |               |                      |                |          |  |                           |                |   |        |
| $15$           |              |                                         |                                                                 |               |                      |                |          |  |                           |                |   |        |
| 16             |              |                                         |                                                                 |               |                      |                |          |  |                           |                |   |        |
| 17             |              |                                         |                                                                 |               |                      |                |          |  |                           |                |   |        |
| 18             |              |                                         |                                                                 |               |                      |                |          |  |                           |                |   |        |
| 19             |              |                                         |                                                                 |               |                      |                |          |  |                           |                |   |        |
| 20             |              |                                         |                                                                 |               |                      |                |          |  |                           |                |   |        |
| 21             |              |                                         |                                                                 |               |                      |                |          |  |                           |                |   |        |
| 22             |              |                                         |                                                                 |               |                      |                |          |  |                           |                |   |        |
| 23             |              |                                         |                                                                 |               |                      |                |          |  |                           |                |   |        |
| 24             |              |                                         |                                                                 |               |                      |                |          |  |                           |                |   |        |
| 25             |              |                                         |                                                                 |               |                      |                |          |  |                           |                |   |        |
| 26             |              |                                         | pozn: započítávání nejistot je defaultně nastaveno na započítat |               |                      |                |          |  |                           |                |   |        |
| 27             |              |                                         |                                                                 |               |                      |                |          |  |                           |                |   |        |
| 28             |              |                                         |                                                                 |               |                      |                |          |  |                           |                |   |        |
| 29             |              |                                         |                                                                 |               |                      |                |          |  |                           |                |   |        |
| 30             |              |                                         |                                                                 |               |                      |                |          |  |                           |                |   |        |
| 31             |              |                                         |                                                                 |               |                      |                |          |  |                           |                |   |        |
|                |              | H + + + Ovládání Neiistoty Protokol (2) |                                                                 |               |                      |                |          |  |                           |                |   |        |

Obr. 5.4 List pro nejistoty typu B.

#### **5.3.3. VÝSTUPNÍ LIST "РROTOKOL"**

Výstupní list obsahuje všechny důležité informace z předchozích listů a umožňuje zadat informace nové. Vkládání nových údajů je pomocí tlačítek umístěných v listu "Ovládání". První z nich slouží k výběru grafu veličiny z "Log" výstupu. Po stisku tlačítka se nám zobrazí dialogové okno se seznamem dostupných grafů. Tento seznam je tvořen ComboBoxem, který je naplněn pomocí následujícího zdrojového kódu.

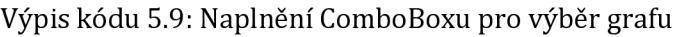

```
cyklus pro nacitani listu
For i = 1 To Sheets. Count
   If Sheets(i).Cells(10, 2) = "Timer" And Not Sheets(i).Name = "List4" Then
        ComboBoxGraf.Addltem Worksheets(i).Name 
   End If
Next i
```
For cyklem projedeme všechny listy a do ComboBoxu zapíšeme ty, které splňují formát listů s grafy veličin, ale zároveň nejsou skrytým listem. Výběr potvrdíme tlačítkem "OK" a z vybraného listu zkopírujeme graf do listu "Protokol".

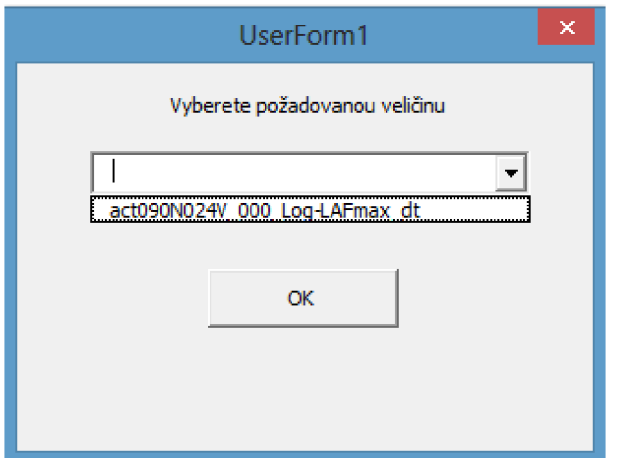

Obr. 5.5 Dialogové okno pro výběr grafu.

Druhé tlačítko slouží k vložení měření hluku pozadí. Vkládání těchto výstupů je oddělené od ostatních, aby bylo možné označit širokopásmové měření hluku pozadí, neboť má stejný formát jako list s měřením typu "Report". Označení vložíme za text v buňce A20, kam připíšeme, že se jedná o měření hluku pozadí.

Tlačítko "Načíst fotografii do protokolu" slouží k přidání obrázku či fotografie z měření na výsledný list Otevření obrázku je stejné jako otevírání textových dokumentů při naimportování měření pomocí funkce GetOpenFilename (ImgFileFormat ) . Velikost a umístění je ukázáno ve Výpisu kódu 5.10.

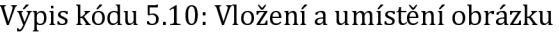

```
'vložení obrazku
ActiveSheet.Pictures.Insert(Obrazek).Select
 urceni velikosti a umisteni obrazku
    Selection.ShapeRange.Left = List3.Range("H4").Left 
    Selection.ShapeRange.Top = Bunka.Top 
    Selection.ShapeRange.Height = Bunka.Height 
    Selection.ShapeRange.Width = Bunka.Width
```
Tlačítko "Vybrat veličinu Reportu" slouží pro zápis průměrné hodnoty vybrané veličiny z "Report" výstupů. Tato hodnota je zapsána do tabulky. Také se podle vybraného měření aktualizuje hodnota nejistoty typu A.

Dalším ovládacím prvkem je tlačítko "Aktualizovat protokol", které nejprve vymaže stará data, aby se nám nepomíchala s novými. Dále vypíše informace o nejistotách měření do horní tabulky spolu s dalšími informacemi jako datum měření či použitý přístroj.

List s širokopásmovou analýzou najdeme pomocí for cyklu a příkazu If, kde zjišťujeme, který list obsahuje buňku "# Broadband Results-Měření hluku pozadí", kterou jsme upravili při vkládání výstupu. Dále projíždíme řádek číslo 23 a hledáme veličiny *ĹAeq* a  $L_{\text{Zeq}}$ , které chceme vypsat z 25. Řádku na pomocný skrytý list.

Výpis kódu 5.11: Načítání hodnot ze širokopásmové analýzy

```
For i = 1 To Sheets.Count 
    If Sheets(i).Cells(22, 5) = "Time " Then
        With List3
             .Range("D4").FormulaRlCl = Sheets(i).Range("B24" ) 
            .Range("B17").FormulaRlCl = Sheets(i).Range("C6" ) 
             .Range("D19").FormulaRlCl = Sheets(i).Range("C7" ) 
        End With 
    End If
Next i
```
Dále načítáme hodnoty pro oktávovou nebo třetino oktávovou analýzu. Hledání správného listu je stejné jako u širokopásmové analýzy. Poté hledáme ve druhém sloupci veličinu  $L_{\text{Zeq}}$  nebo  $L_{\text{Aeq}}$ , kterou chceme vypsat na list pro vytvoření grafu CPB analýzy.

Výpis kódu 5.12: Načítání hodnot z CPB analýzy

```
Dim j As Integer 
For i = 1 To Sheets.Count 
    If Sheets(i).Range("A20") = "# Broadband Results" Then
         For i = 1 To 50
             If Sheets(i).Cells(22, j) = "LAeq " Then
                  List3.Range("B52").FormulaR1C1 = Sheets(i).Cells(22, j)
                  List3.Range("C52").FormulaR1C1 = Sheets(i).Cells(24, j)<br>If Sheets(i).Cells(22, j) = "LZeq " Then
             ElseIf Sheets(i).Cells(22, j) = "LZeq
                  List3.Range("B53").FormulaR1C1 = Sheets(i).Cells(22, j)
                  List3.Range("C53").FormulaR1C1 = Sheets(i).Cells(24, j)
             End If
         Next j 
    End If
Next i
```
Tento graf je sloupcový a každý sloupec představuje určitou šířku pásma. Hodnoty jsou brány z buněk ve sloupci B a C od řádku 58. Tyto buňky jsou formátovány jako tabulka a jako tabulka je zadán rozsah grafu pro větší flexibilitu. Nakonec příkazem i f zjistíme, jestli jsou načtena data ze širokopásmové a CPB analýzy. Pokud jsou vloženy potřebné listy s měřením hluku pozadí, tak se tabulky a grafy pro měření hluku pozadí zkopírují do listu "Protokol".

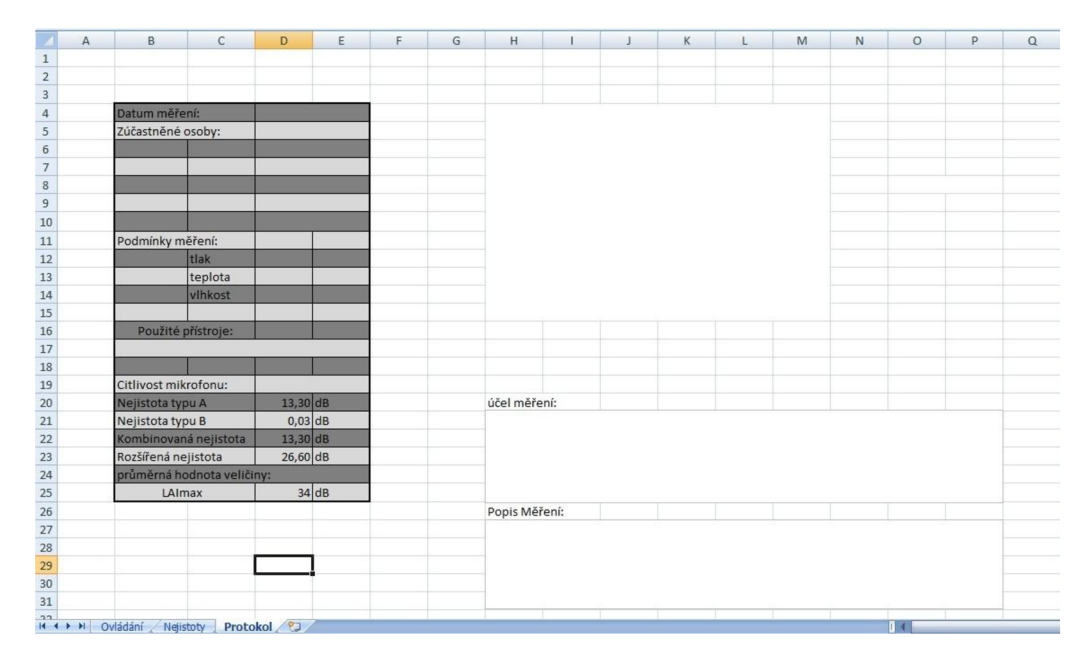

Obr. 5.6 První část listu "Protokol".

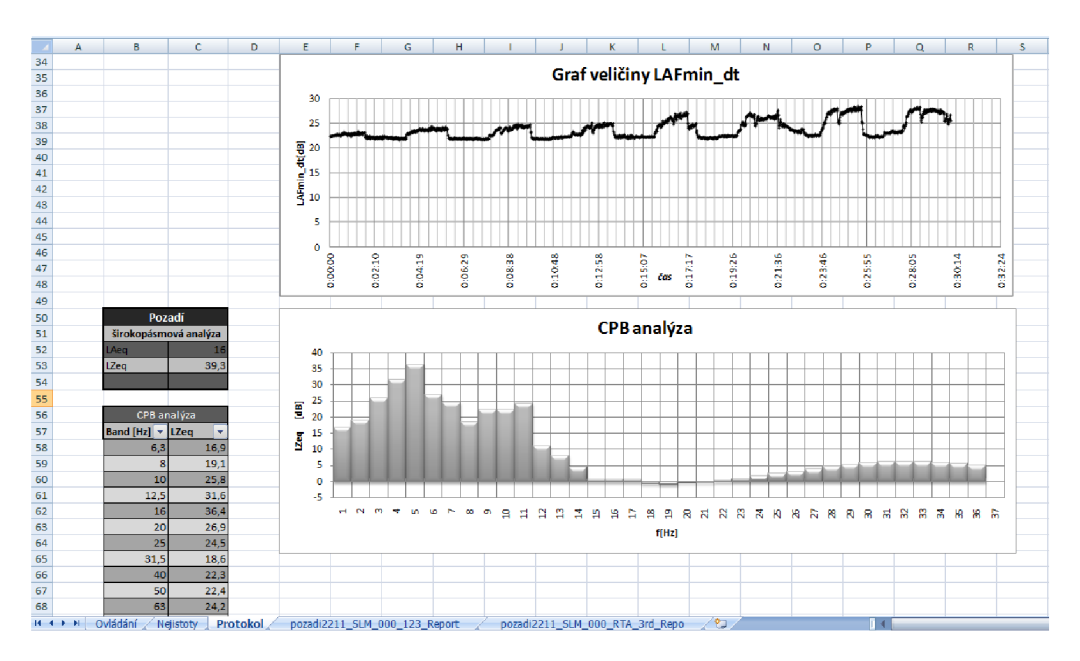

Obr. 5.7 Druhá část listu "Protokol".

#### 5.4. VÝVOJ APLIKACE PRO ZPRACOVÁNÍ MĚŘENÍ DOBY DOZVUKU

Druhá aplikace je opět tvořená ve vývojovém prostředí Visual Basic for Applications a spouští se v Microsoft Excel. Zpracovává jediný typ výstupu zvukoměru XL2, a to měření doby dozvuku.

Na prvním listu jsou opět ovládací prvky tvořené tlačítky. První tlačítko umožňuje uživateli vložit měření pomocí stejného mechanismu, jako tomu bylo u aplikace pro měření hluku. Druhým ovládacím prvkem je tlačítko "Vyberte typ místnosti" po jehož stlačení se vám zobrazí dialogové okno obsahující potvrzovací tlačítko "OK", tři ComboBoxy a tři textová pole. První ComboBox je zde pro výběr měření, jenž provádíme pomocí for cyklu společně s příkazem If pro identifikaci požadovaných listů s naimportovanými měřeními. Druhý ComboBox načítá položky ze skrytého listu s předpřipravenými grafy, kde načítá buňky s názvy jednotlivých typů místností. První textové pole umožňuje uživateli zadat velikost místnosti pro přepočet normovaných hodnot doby dozvuku. Druhé a třetí textové pole uživatel nemusí vyplňovat Jsou zde pouze, pokud chce přepočet doby dozvuku podle obsazenosti místnosti. Třetí ComboBox je tu pro výběr vlhkosti prostředí při měření pro získání konstanty *m,* která je závislá právě na vlhkosti a kmitočtu. Ze zadaných hodnot se vypočítává střední koeficient pohltivosti, ze kterého je vypočítána nová doba dozvuku, jejíž hodnoty jsou vepsány na skrytý list s předpřipravenými grafy.

Po stisknutí potvrzovacího tlačítka dojde nejprve k výpočtu koeficientu pro přepočet optimální doby dozvuku, který je závislý na typu a velikosti místnosti. Příkaz I f rozhodne o jaký typ místnosti se jedná podle výsledku v ComboBoxu pro výběr typu místnosti. Následný výpočet je brán podle [11].

Výpis kódu 5.13: Výpočet převodního koeficientu pro optimální dobu dozvuku

```
If ComboBox1.ListIndex = 0 Then
koeficient = 0.3961 * (Log(TextBox1.Vallow) / Log(10)) - 0.026ElseIf ComboBox1.ListIndex = 1 Then
koeficient = 0.3582 * (Log(TextBox1.Value) / Log(10)) - 0.061ElseIf ComboBox1.ListIndex = 2 Thenkoeficient = 0.3424 * (Log(TextBox1.Value) / Log(10)) - 0.185ElseIf ComboBox1.ListIndex = 3 Then
koeficient = 0.1915 * (Log(TextBox1.Value) / Log(10)) - 0.134ElseIf ComboBox1.ListIndex = 4 Then
koeficient = 0.3961 * (Log(TextBox1.Value) / Log(10)) - 0.023ElseIf ComboBox1.ListIndex = 5 Then
    If TextBox1.Value > 3000 Then
        koeficient = 0.3961 * (Log(TextBox1.Value) / Log(10)) - 0.023Else 
        koeficient = 1.0366 * (Log(TextBox1.Vallow) / Log(10)) - 2.204End If
End If
```
Dále pomocí již mnohokrát použité kombinace for cyklu a i f příkazu nalezneme na základě výsledků v ComboBoxu vybrané měření, z něhož chceme načíst hodnoty a ty si zkopírujeme do skrytého listu pro tvorbu grafu.

|                                                            | $\overline{A}$ | B                                            | C | D                     | E | F | G | H           |  |                 | Κ |  | M | $\mathsf{N}$             | $\circ$ | P | $\Omega$ | $\mathsf{R}$ |
|------------------------------------------------------------|----------------|----------------------------------------------|---|-----------------------|---|---|---|-------------|--|-----------------|---|--|---|--------------------------|---------|---|----------|--------------|
| $\,1$                                                      |                |                                              |   |                       |   |   |   |             |  |                 |   |  |   |                          |         |   |          |              |
| $\begin{array}{c c}\n2 & 3 \\ 3 & 4 \\ 5 & 6\n\end{array}$ |                |                                              |   |                       |   |   |   |             |  |                 |   |  |   |                          |         |   |          |              |
|                                                            |                |                                              |   | Vložte měření         |   |   |   | <b>INTi</b> |  |                 |   |  |   |                          |         |   |          |              |
|                                                            |                |                                              |   |                       |   |   |   |             |  |                 |   |  |   |                          |         |   |          |              |
|                                                            |                |                                              |   |                       |   |   |   |             |  | <b>AUDIO</b>    |   |  |   |                          |         |   |          |              |
|                                                            |                |                                              |   | Vyberte typ místnosti |   |   |   |             |  |                 |   |  |   |                          |         |   |          |              |
| $\overline{7}$                                             |                |                                              |   |                       |   |   |   |             |  |                 |   |  |   |                          |         |   |          |              |
| $\begin{array}{c}\n8 \\ 9\n\end{array}$                    |                |                                              |   |                       |   |   |   |             |  |                 |   |  |   |                          |         |   |          |              |
|                                                            |                |                                              |   | Vložit fotografii     |   |   |   |             |  |                 |   |  |   |                          |         |   |          |              |
| 10                                                         |                |                                              |   |                       |   |   |   |             |  |                 |   |  |   |                          |         |   |          |              |
| $11\,$                                                     |                |                                              |   |                       |   |   |   |             |  |                 |   |  |   |                          |         |   |          |              |
| 12                                                         |                |                                              |   |                       |   |   |   |             |  |                 |   |  |   |                          |         |   |          |              |
| 13                                                         |                |                                              |   |                       |   |   |   |             |  |                 |   |  |   |                          |         |   |          |              |
| 14<br>15                                                   |                |                                              |   |                       |   |   |   |             |  |                 |   |  |   |                          |         |   |          |              |
| 16                                                         |                |                                              |   |                       |   |   |   |             |  |                 |   |  |   |                          |         |   |          |              |
| 17                                                         |                |                                              |   |                       |   |   |   |             |  |                 |   |  |   |                          |         |   |          |              |
| 18                                                         |                |                                              |   |                       |   |   |   |             |  |                 |   |  |   |                          |         |   |          |              |
| 19                                                         |                |                                              |   |                       |   |   |   |             |  |                 |   |  |   |                          |         |   |          |              |
| 20                                                         |                |                                              |   |                       |   |   |   |             |  |                 |   |  |   | <b>OPERATING MANUAL</b>  |         |   |          |              |
| 21                                                         |                |                                              |   |                       |   |   |   |             |  |                 |   |  |   | HANDHELD AUDIO AND       |         |   |          |              |
| 22                                                         |                |                                              |   |                       |   |   |   |             |  | XL <sub>2</sub> |   |  |   |                          |         |   |          |              |
| 23                                                         |                |                                              |   |                       |   |   |   |             |  |                 |   |  |   | <b>ACOUSTIC ANALYZER</b> |         |   |          |              |
| 24                                                         |                |                                              |   |                       |   |   |   |             |  |                 |   |  |   |                          |         |   |          |              |
| 25                                                         |                |                                              |   |                       |   |   |   |             |  |                 |   |  |   |                          |         |   |          |              |
| 26                                                         |                |                                              |   |                       |   |   |   |             |  |                 |   |  |   |                          |         |   |          |              |
| 27                                                         |                |                                              |   |                       |   |   |   |             |  |                 |   |  |   |                          |         |   |          |              |
| 28                                                         |                |                                              |   |                       |   |   |   |             |  |                 |   |  |   |                          |         |   |          |              |
| 29                                                         |                |                                              |   |                       |   |   |   |             |  |                 |   |  |   |                          |         |   |          |              |
| 30                                                         |                |                                              |   |                       |   |   |   |             |  |                 |   |  |   |                          |         |   |          |              |
| 31                                                         |                |                                              |   |                       |   |   |   |             |  |                 |   |  |   |                          |         |   |          |              |
|                                                            |                | $\frac{32}{11}$ + $\rightarrow$ H Ovládání 2 |   |                       |   |   |   |             |  |                 |   |  |   |                          | 14      |   |          |              |

Obr. 5.8 List s ovládacími prvky aplikace pro měření doby dozvuku.

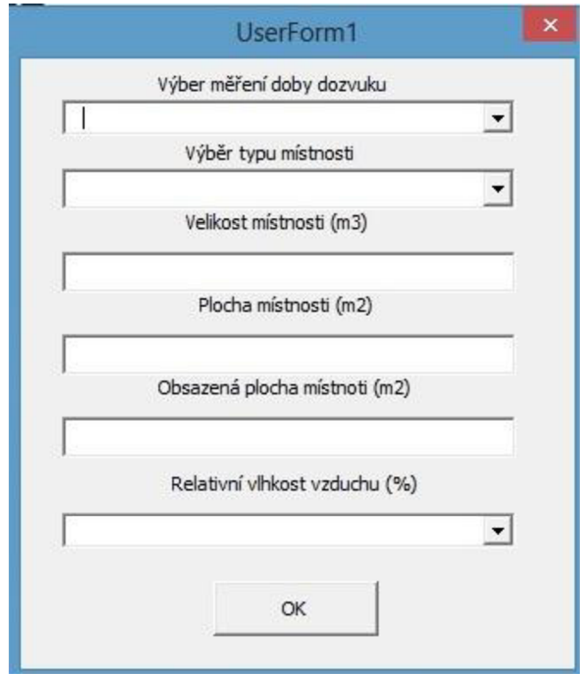

Obr. 5.9 Dialogové okno tlačítka "Vyberte typ místnosti".

Výpis kódu 5.14: Kopírování hodnot doby dozvuku

```
Sheets(sheet).Range("C24:C31").Copy 
        With List4
             .Range("A3:A10").PasteSpecial (xlPasteAll ) 
             .Range("A14:A21").PasteSpecial (xlPasteAll ) 
             .Range("A25:A32").PasteSpecial (xlPasteAll ) 
             .Range("A36:A43").PasteSpecial (xlPasteAll ) 
             .Range("A47:A54").PasteSpecial (xlPasteAll ) 
       End with
```
Při tvorbě výsledného protokolu si pomocí příkazu Sheets. Add otevřeme nový list, do něhož si zkopírujeme graf. O který graf se jedná, opět rozhoduje for cyklus na základě výsledku v ComboBoxu, kde rozeznáváme grafy podle jejich indexu vlastnosti ChartObjects.

Pro zjednodušení zdrojového kódu je zde skrytý list s předpřipravenými tabulkami, jenž zkopírujeme do nového listu, který slouží jako výsledný protokol. Vzhled odpovídá protokolu z aplikace pro měření hluku.

V protokolovém listu je předpřipraven prostor pro vložení fotografie změření. Tu vložíme tlačítkem "Vložit fotografii" umístěným v listu pro ovládání. Vložení probíhá stejným způsobem jako vložení fotografie v aplikaci pro měření hluku.

### 6. ZÁVĚR

V bakalářské práci jsme vytvořili aplikace pro automatizaci zpracování textových výstupů měření z přístroje NTi LX2. Pracovali jsme ve vývojovém prostředí Visual Basic for Applications, které je vytvořeno pro vytváření aplikací spustitelných v produktech Microsoft Office, v našem případě tabulkový procesor Excel. Díky VBA jsme mohli automatizovat jinak pracné a časově náročné vytváření tabulek, importaci výstupů měření, tvorbu grafů a jiné.

V první aplikaci jsme se nejprve zabývali vkládáním výstupů do naší aplikace ve formě nových listů. Jednalo se o "Report" výstupy, které zobrazují výsledné naměřené hodnoty všech veličin za celou dobu měření, které uživatel při měření zadal. Jedná se o hladiny akustických tlaků naměřených za použití různých váhových filtrů, časových konstant, jejich maximální a minimální hodnoty a jiných parametrů. Dále jsme umožnili uživateli vybrat požadovanou veličinu, vypsali pomocí for cyklů její hodnoty načtené ze všech vložených reportů a její následující zpracování.

Vedle "Report" výstupů aplikace zpracovává "Log" výstupy, které jsou rozsáhlými tabulkami obsahující konkrétní hodnoty všech veličin naměřené každou periodu měření. Uživatel si opět může vybrat veličinu, která ho zajímá z konkrétního měření. Aplikace načte všechny hodnoty vybrané veličiny a vepíše je i s časem jejich zaznamenání do listu pro práci s "Logy" a vytvoří graf veličiny.

Dalšími výstupy, které aplikace zpracovává, jsou měření hluku pozadí. Pokud při měření měříme i CPB analýzu pozadí, tak po vložení tohoto měření se vypíše veličina *ĹAeq*  nebo  $L_{\text{Zeq}}$  a následně se vytvoří její graf.

Také jsme se zaobírali listem pro tvorbu nejistot typu B, kde uživatel do tabulky na druhém listu zadává velikost nejistoty, její rozložení ze seznamu, možnost ji nezapočítat do celkové nejistoty typu B a nakonec připsat si k ní vlastní poznámku. Rolovací seznamy jsou v buňkách vytvořeny v Excelu pomocí funkce "Ověření dat" a vytvoření seznamu z tabulky. Všechny cykly a výpočty jsou spouštěny tlačítkem. Jako výsledek slouží celková nejistota typu B, kterou použijeme při výpočtu kombinované nejistoty v listu "Protokol" spolu se všemi důležitými informacemi a dalším grafem širokopásmové analýzy.

Druhá aplikace provádí zpracováním výstupů měření doby dozvuku. Uživatel opět může vkládat měření, ze kterých si následně vybere a zadá typ měřené místnosti. Z těchto údajů se vypočítají hodnoty a zobrazí se v grafu spolu s normovanými maximálními a minimálními hodnotami a hodnotami po korekci na prostor obsazený posluchači.

Při práci na aplikaci jsme se seznámili se syntaxí jazyku Visual Basic a rozšířili své znalosti v programu Microsoft Excel. Také jsme poznali základní principy a postupy při měření hluků či měření doby dozvuku a možnosti zpracování výsledků měření.

## **LITERATURA**

- $[1]$ SCHIMMEL, Jiří. *Elektroakustika* [online]. Vyd. 1. Brno: Vysoké učení technické, Fakulta elektrotechniky a komunikačních technologií, Ústav telekomunikací, 2013 [cit. 2013-12-29]. 167 s. ISBN 978-80-214-4716-5.
- $[2]$ SCHIMMEL, Jiří. *Elektroakustika: Fyziologická akustika.* Pracovní text k předmětu BELA,VUT v Brně, 2013
- SCHIMMEL, Jiří. *Elektroakustika: Šíření zvuku.* Pracovní text k předmětu BELA,VUT v  $[3]$ Brně, 2013
- $[4]$ SCHIMMEL, Jiří. *Elektroakustika: Měření hluku.* Pracovní text k předmětu BELA,VUT v Brně, 2013
- $[5]$ *NEJISTOTY MĚŘENÍ.* ČVUT v Praze, 2009. Dostupné z: [http://www1 .](http://www1)[fs.cvut.cz/cz/u121](http://fs.cvut.cz/cz/u1)10/tem/nejistoty/nejistoty1 .pdf.
- BARTUŠEK, Karel, Eva GESCHEIDTOVÁ, Radek KUBÁSEK, Jan MIKULKA, Jiří REZ a  $[6]$ Miloslav STEINBAUER. *Měření v elektrotechnice* [online]. 2., přeprac. a dopl. vyd. Brno: VUTIUM, 2010 [cit. 2013-12-29]. 212 s. ISBN 978-80-214-4160-6.
- $[7]$ ZWICKER, E a H FASTL. *Psychoacoustics: facts and models.* 2nd ed. Berlin: Springer, C1999, ISBN 35-406-5063-6.
- $[8]$ MERHAUT, J . a kol. Příručka elektroakustiky. Praha: SNTL, 1964. 608 s. 04-550-64.
- $[9]$ LASÁK, Pavel. Co je VBA. [online], [cit. 2013-12-30]. Dostupné z: <http://office.lasakovi.com/excel/vba/co-je-VBA/>
- $[10]$ Acoustic and Audio Analyzer. [online], [cit. 2013-12-30]. Dostupné z: [http://www.nti](http://www.nti-)[audio.com/en/products/xl2-sound-level-meter.aspx](http://audio.com/en/products/xl2-sound-level-meter.aspx)
- ČSN 73 0527. *Česká technická norma: Akustika Projektování v oboru prostorové akustiky*   $[11]$ *- Prostory pro kulturní účely - Prostory ve školách - Prostory pro veřejné účely.* BŘEZEN 2005. Brno: Ing. Jiří Hrazdil, 2005.
- $[12]$ ČSN EN ISO 3382-1. *Evropská Norma: Akustika - Měření parametrů prostorové akustiky - Část 1: Prostory pro přednes hudby a řeči.* ČERVEN 2009. Žďár nad Sázavou: NORMSERVIS s.r.o., 2009.

# SEZNAM SYMBOLŮ, VELIČIN A ZKRATEK

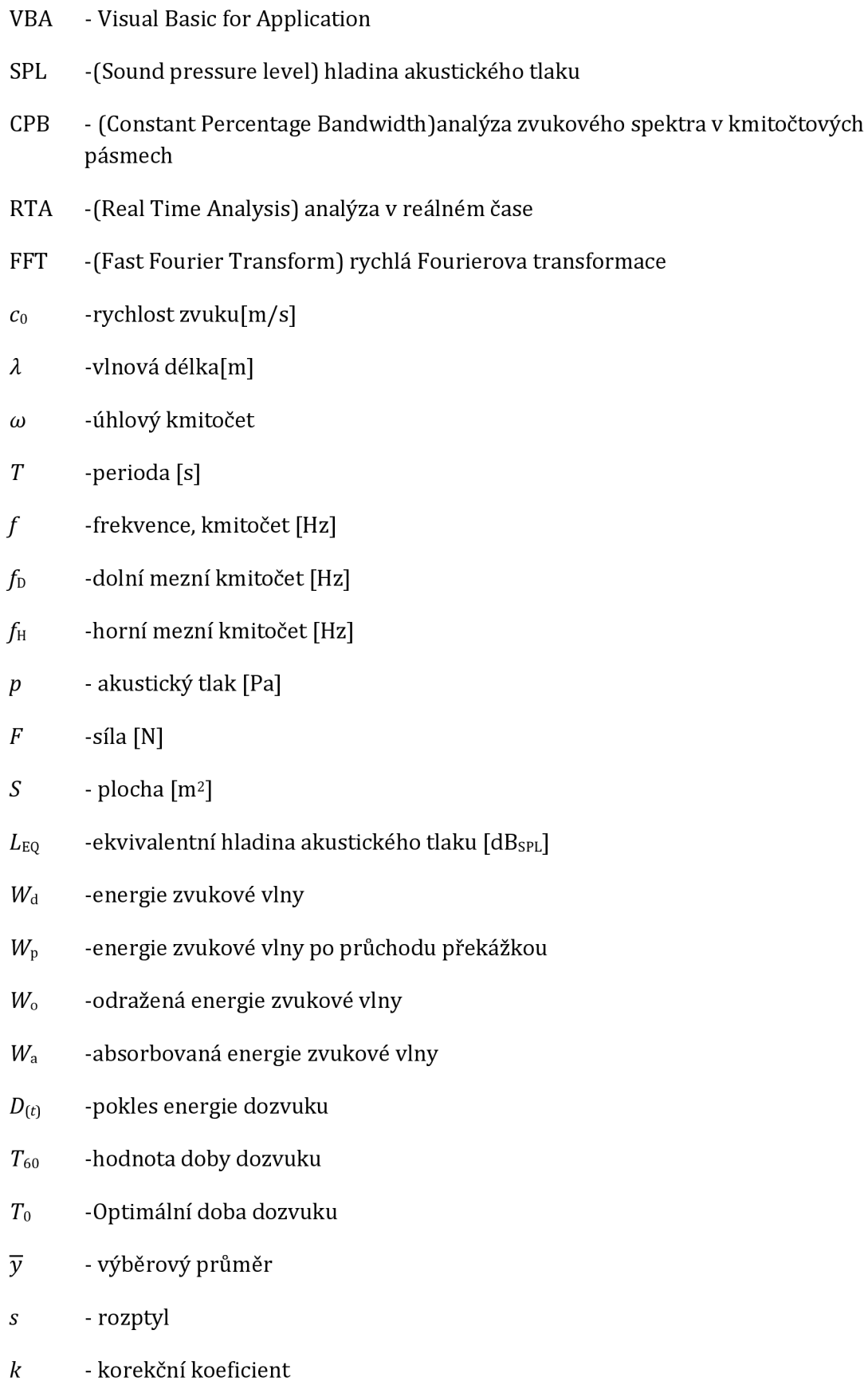

- *UAK* -korigovaná nejistota
- *UA* -standardní nejistota typu A
- *UB* -standardní nejistota typu B
- *uc -* standardní nejistota typu C
- *AXj -* převodový koeficient
- *Axk* převodový koeficient
- $n$  počet měření
- *m -* rozdělení
- $\tau$  časová konstanta
- *7] -* citlivost mikrofonu [V/Pa]
- $U_{\text{ef}}$  efektivní hodnota napětí [V]

# PŘÍLOHY

## A VÝSTUPY HLUKOMĚRU

# A.1. Souhrnný výstup měření s výslednými hodnotami "Report"

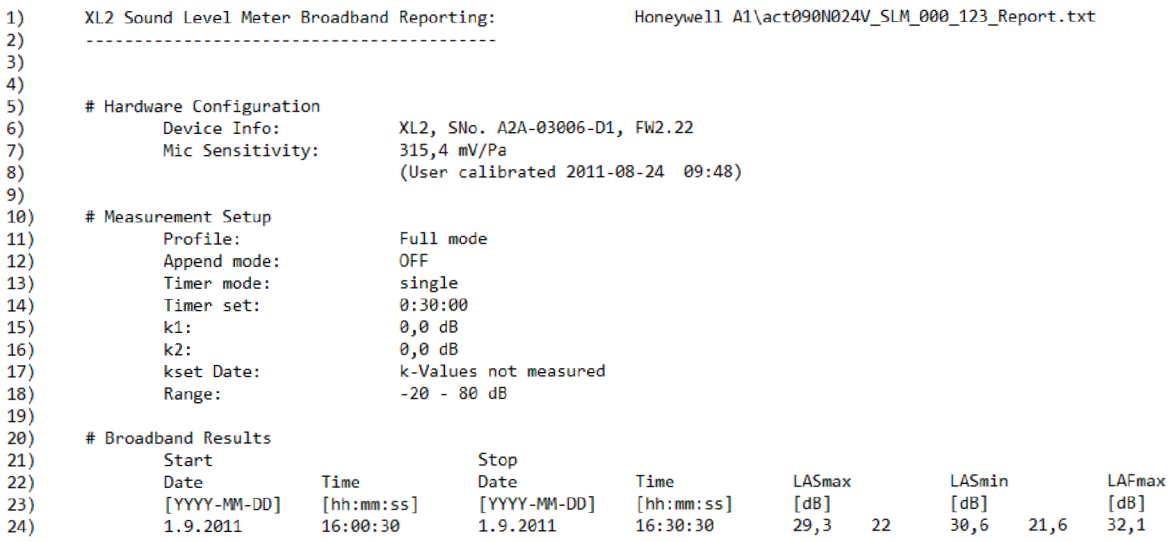

## A. 2. Výstup integrovaného dataloggeru "Log"

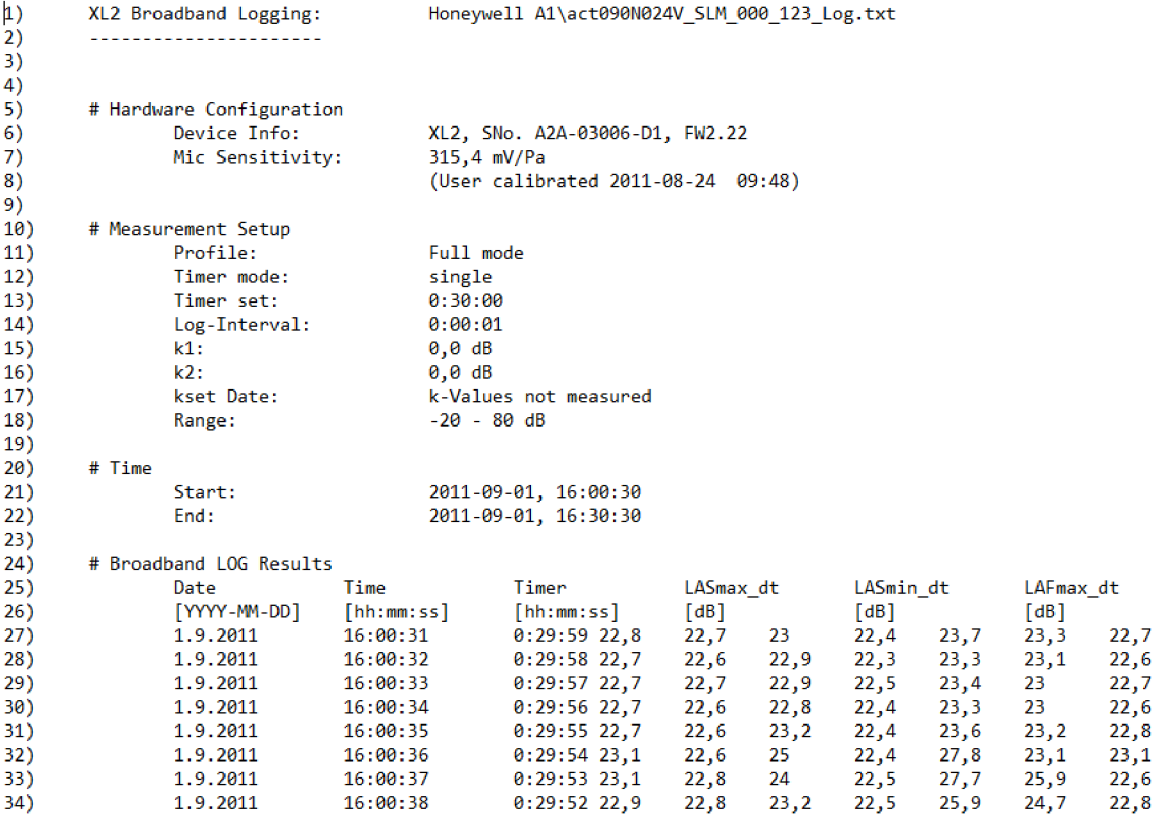

## A. 3. Souhrnný výstup měření pozadí

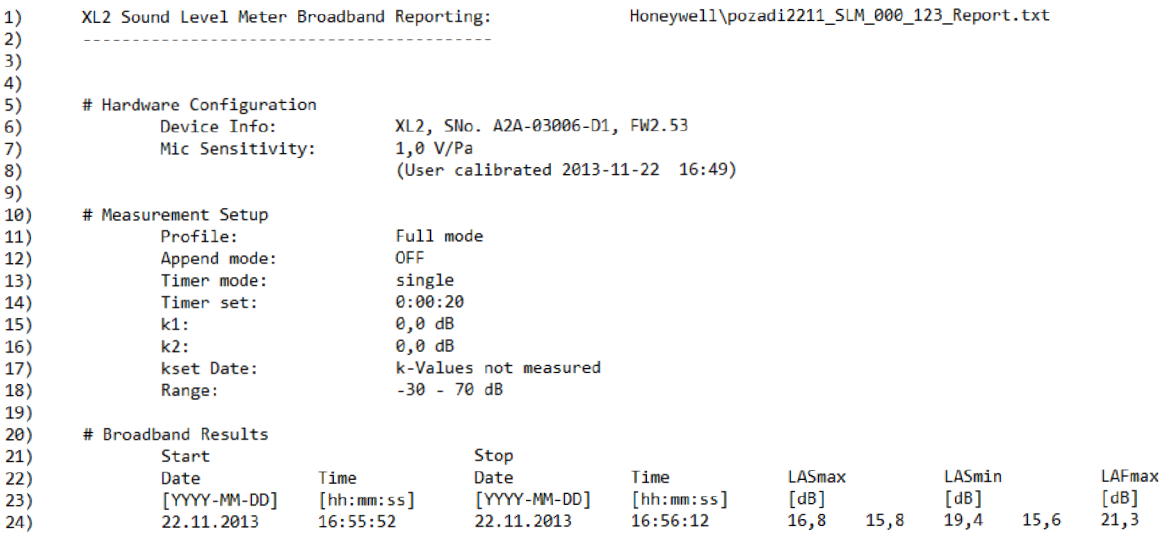

### A. 4. Třetinooktávový výstup měření pozadí

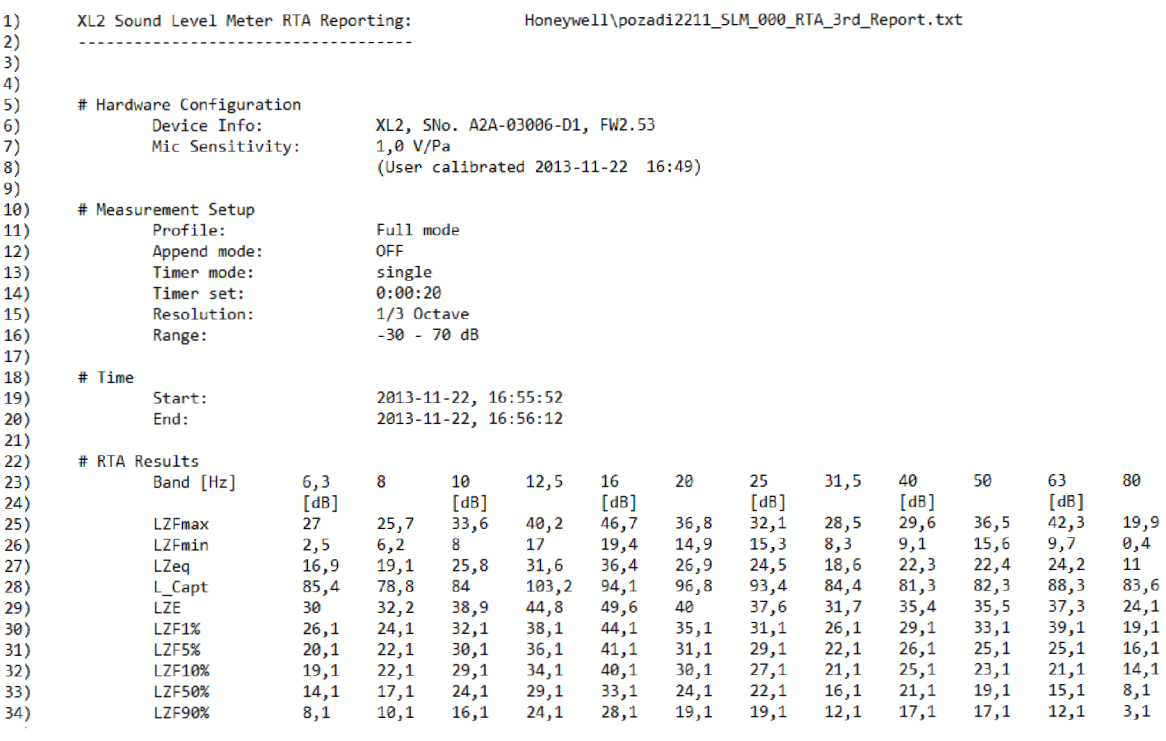

# A. 5. Výstup měření doby dozvuku

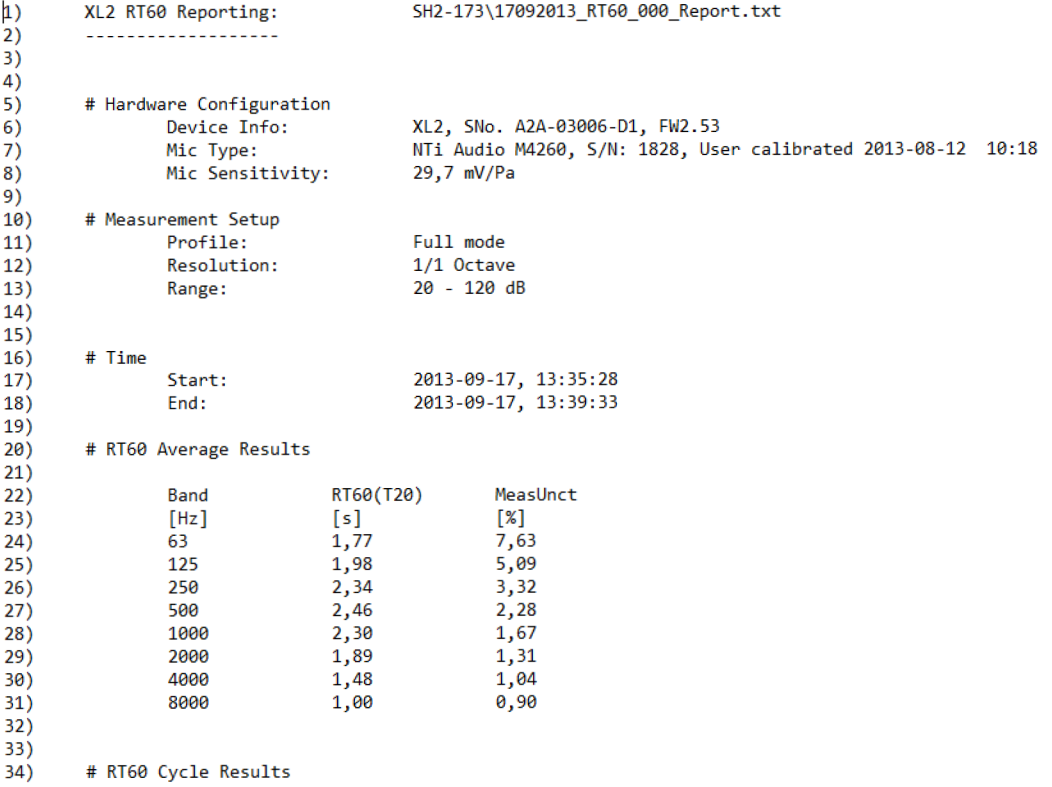

# B ZNAČENÍ VELIČIN

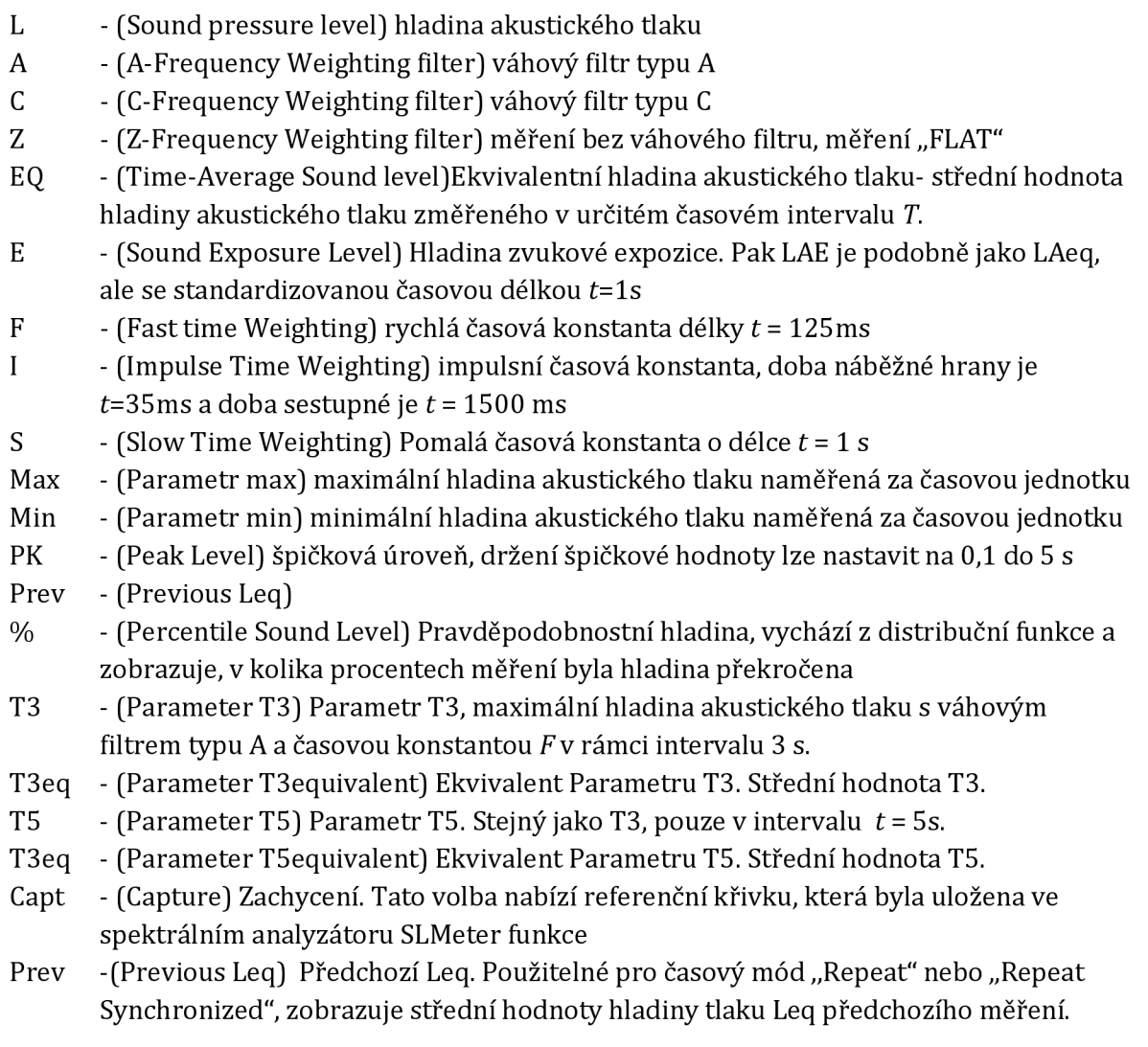

# C JEDNOTLIVÉ VELIČINY

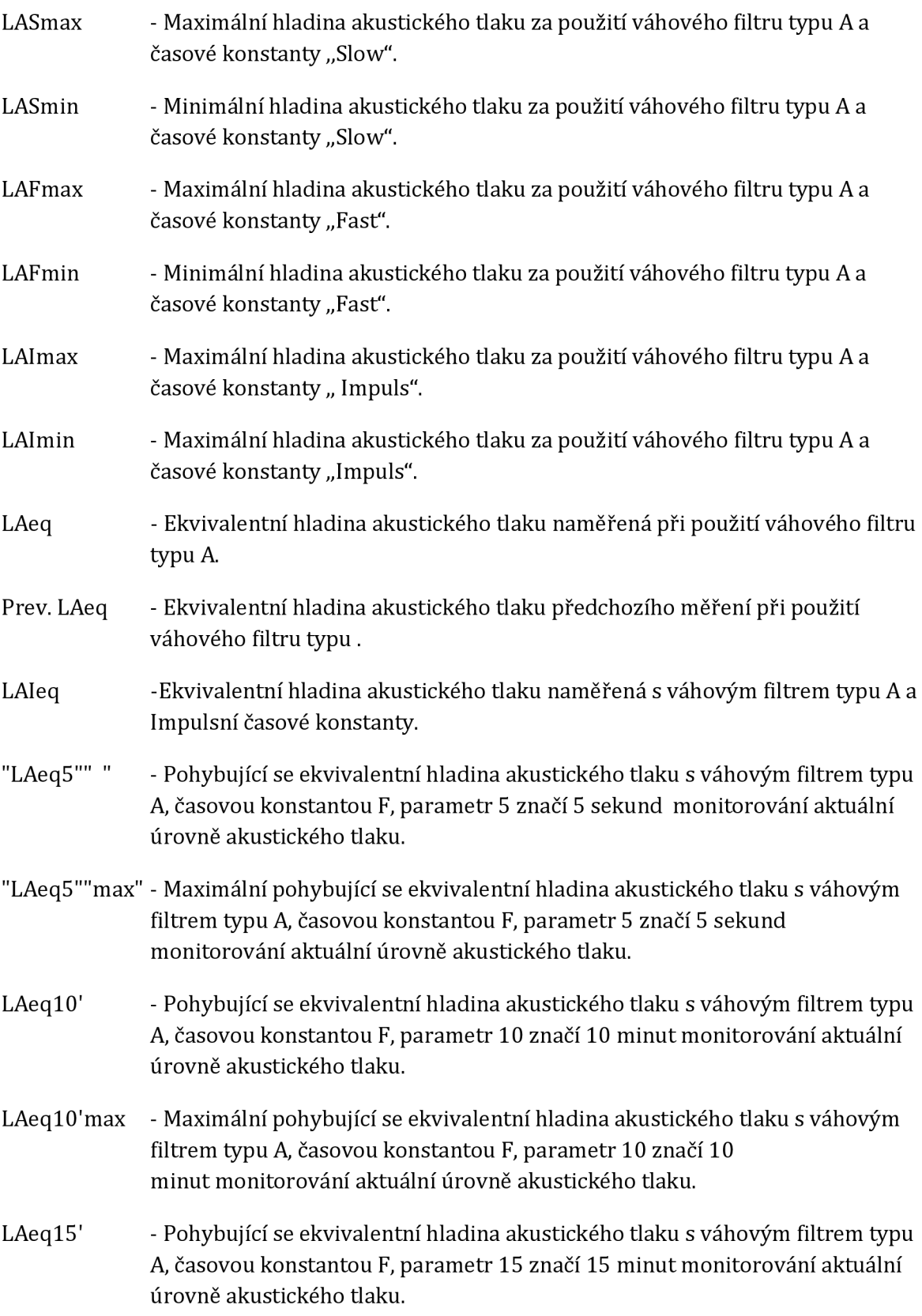

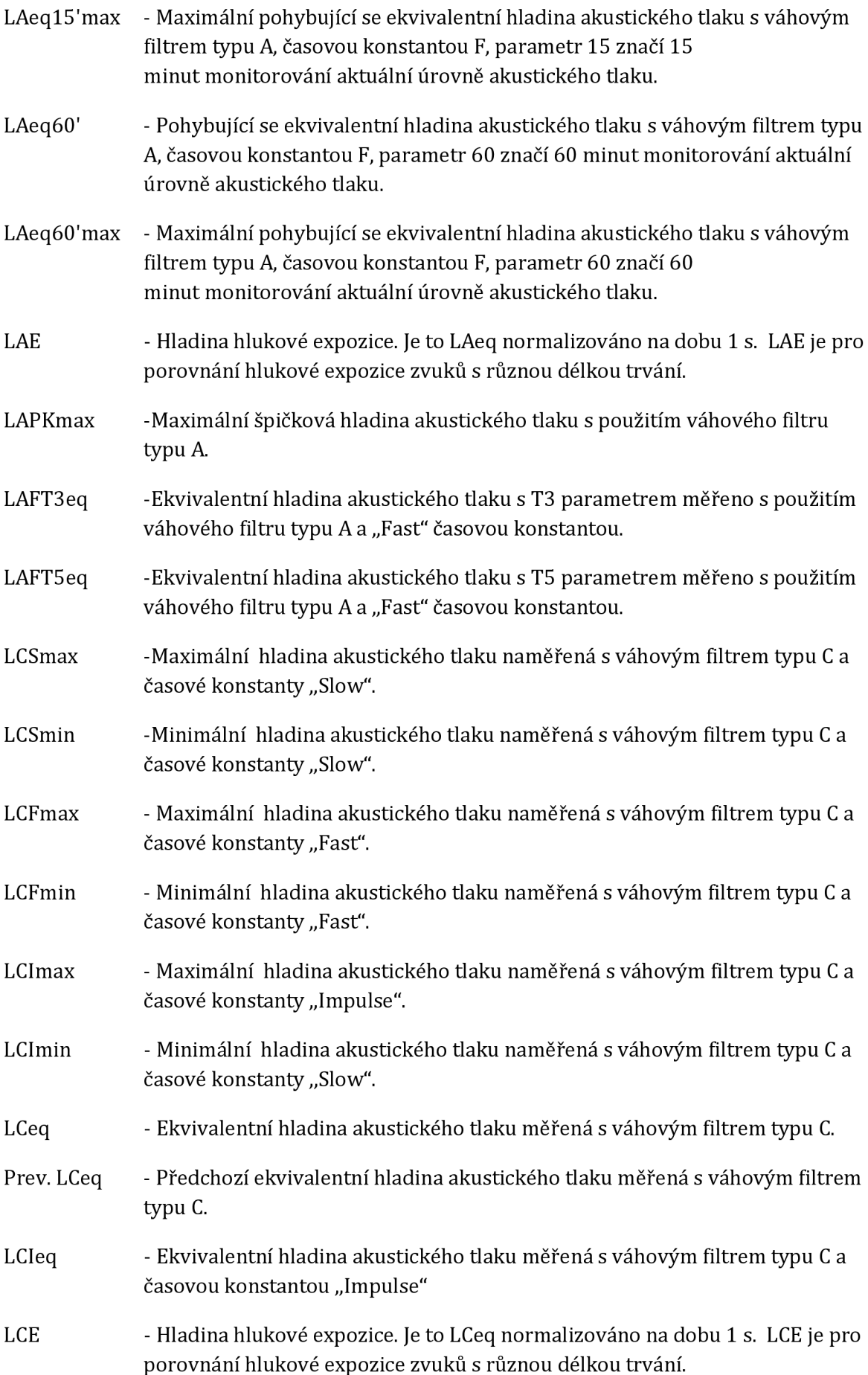

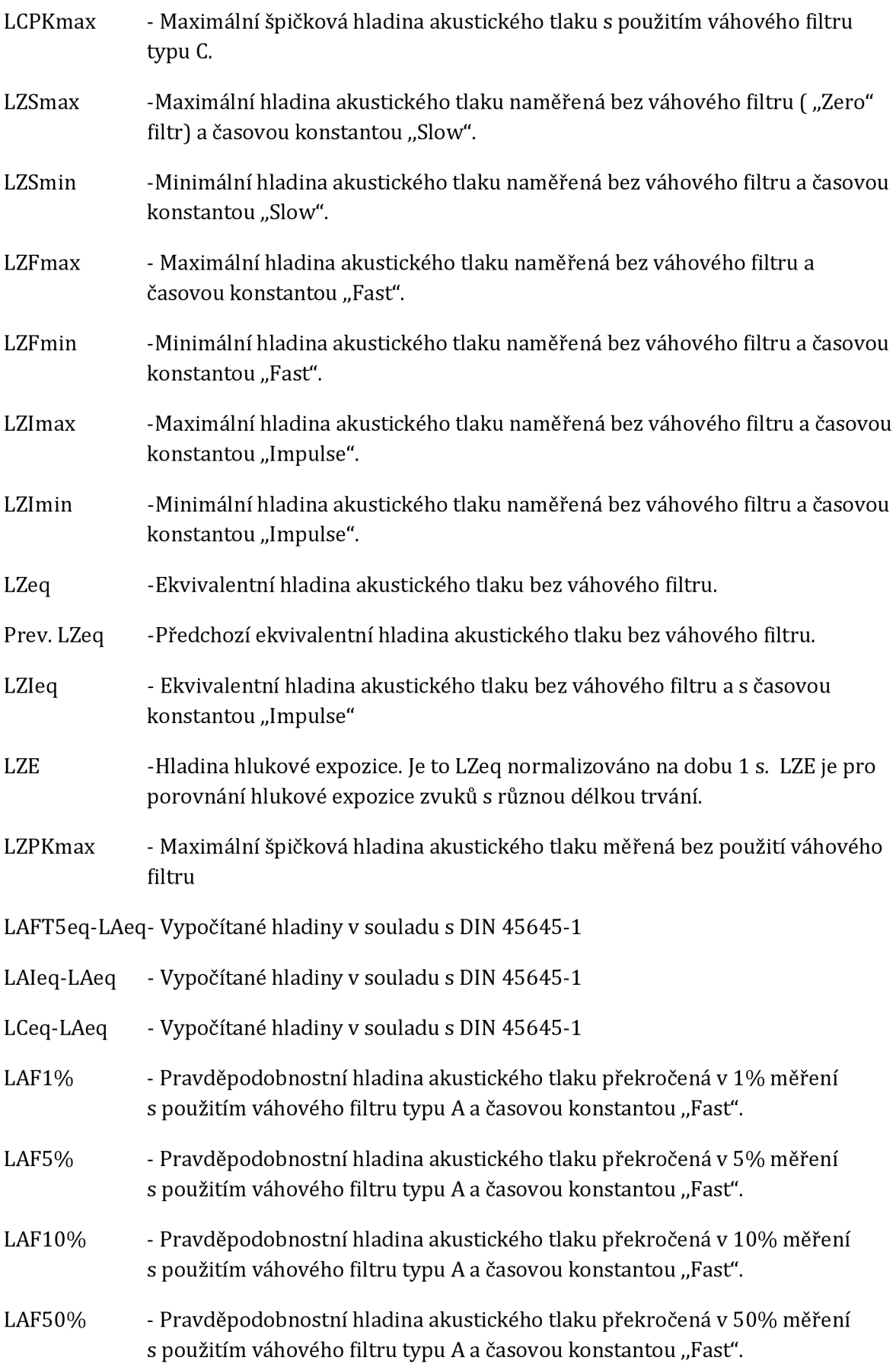

- LAF90% Pravděpodobnostní hladina akustického tlaku překročená v 90% měření s použitím váhového filtru typu A a časovou konstantou "Fast".
- LAF95% Pravděpodobnostní hladina akustického tlaku překročená v 95% měření s použitím váhového filtru typu A a časovou konstantou "Fast".
- LAF99% Pravděpodobnostní hladina akustického tlaku překročená v 99% měření s použitím váhového filtru typu A a časovou konstantou "Fast".

# D OBSAH PŘILOŽENÉHO DVD

Mereni\_hluku - Aplikace pro měření hluku Doba\_dozvuku - Aplikace pro měření doby doby dozvuku BAKALÁŘSKÁ\_PRÁCE - elektronická forma textové části bakalářské práce vystupy\_zvukomeru - Adresář obsahující výstupy zvukoměru